### Arithmetic and Logical Operations Lab Manual, Chapter Seven

The primary contribution of the first high level languages (HLLs) was the automatic translation of algebraic formulae into assembly language. Indeed, the name of the first popular HLL, FORTRAN, was derived from FORmula TRANslation. Creating assembly language sequences that corresponding to some arithmetic computation is one of the first skills new assembly language programmers must master.

Converting an algebraic expression into assembly language isn't difficult. If you can compute the value of an arithmetic expression manually, you will be able to convert to assembly language. After all, you are probably capable of computing only one operation at a time, the 80x86 has the same limitation. By instructing the 80x86 CPU to perform the same steps as you would, you can create an assembly language sequence that will to the job.

### 7.1 Arithmetic Operations

Converting a complex arithmetic expression to assembly language is a very straightforward process. First, you break the complex operation into a sequence of simple operations, then you convert those simple operations into assembly language. This is completely analogous to computing the value of an expression by hand. Consider the following arithmetic expression:

```
(6-2) * (5+3) / 2 + 9
```

You do not solve this entire problem at once in your head. The traditional rules instruct you to perform all operations within the deepest parentheses first, then apply operator precedence, from left to right, when you are faced with a string of operations not separated by parentheses. In the example above, most people would probably solve the problem as follows:

```
(4) * (5+3)/2 + 9

4 * (8)/2 + 9

32 / 2 + 9

16 + 9

25
```

Had this expression contained variables rather than literal constants, you would have solved the problem in an identical fashion, adding only variable/value replacement.

Converting code to assembly language proceeds in a similar fashion Substituting some arbitrary variables for the above, we obtain:

```
(I-J) * (K+L)/2 + M
```

We can convert this to assembly language the same way we solved the former problem. The only difference is that we write the code to compute the values rather than solving for the answer directly. For the expression above, we would start by computing (I-J)

```
mov bx, I ;Compute I-J and leave sub bx, J ; the result in BX.
```

Next, we write the code to compute (K+L):

```
mov ax, K ; Compute K+L and leave sub ax, L ; the result in AX.
```

For the next step there are two possible options. We could divide the second result in ax by two then multiply ax by bx, or we could perform the multiplication first and then divide by two. Were we using real arithmetic, it wouldn't matter one bit. However, integer division may produce inexact results and integer multiplication can produce overflow. If using the standard 8086 unsigned mul instruction, it is probably best to perform the multiplication first and the division second.

\_\_\_\_\_

| • | -                                                                                                    |
|---|----------------------------------------------------------------------------------------------------|
|   |                                                                                                    |
|   |                                                                                                    |
|   |                                                                                                    |
|   |                                                                                                    |
|   | Suppose you were to multiply 25,001 by three and divide the result by two. E using the 8086 MUL instruction then a division operation is better than dividin two and multiplying the result by three: |

Since we should perform the multiplication first and the division second, the code to accomplish the next two steps is:

Note the use of a 32 bit shr operation. Since the multiply instruction may produce a non-zero result in the dx register, it's a good idea to shift the L.O. bit of dx into ax when performing the division by two. This, by no means, guarantees a correct result. The product of ax and bx could have been greater than 131,072. However, if the product happens to fall between 65,536 and 131,072 the code above will produce a correct result where the single precision divide by two would not. If you are absolutely sure that the product of ax and bx will not exceed 65,535 then you can get by with a single precision shr operation.

The next step is to add nine to the result, and this completes the computation. This is easily accomplished with the code:

```
add ax, 9
```

7.301 Suppose you have an 80386 chip and you've just executed the "MUL BX" instruction. You must still perform the 32 bit SHR operation as an extended precision operation. Why?

\_\_\_\_\_

The 32 bit extended precision SHR operation does not prevent overflow from producing an incorrect answer. The sequence of the multiply and divide operations, combined with the 32 bit SHR operation will help produce a correct answer, that would otherwise be incorrect, in a small number of cases. If there is considerable chance of overflow at any point in the computation, and subsequent computations cannot tolerate that overflow, then you must explicitly check for overflow at several points in the computation. The following code sequence implements overflow checking for the above code (again, assuming unsigned variables):

```
mov
          bx, I
sub
          bx, J
jс
          Overflow
mov
           ax, K
add
           ax, L
           Overflow
jс
mul
          bx
shr
          dx, 1
          ax, 1
rcr
          dx, dx
                                    ;Overflow if DX <> 0.
test
          Overflow
jnz
add
          ax, 9
          Overflow
jс
```

|                                                                                                    | Rewrite the above code to work with <i>signed</i> 16 bit integers.                                                                                                    |
|----------------------------------------------------------------------------------------------------|----------------------------------------------------------------------------------------------------|
| 302                                                                                                    | The water table to work water and the partition of the partition of the pa |
|                                                                                                    |                                                                                                    |
|                                                                                                    | ·                                                                                                    |
|                                                                                                    |                                                                                                    |
|                                                                                                    |                                                                                                    |
|                                                                                                    |                                                                                                    |
|                                                                                                    |                                                                                                    |
|                                                                                                    |                                                                                                    |
|                                                                                                    |                                                                                                    |
| ed contemporal colvections of the colvection of the colvection of  | en you compute the result of a complex expression like the above, you will probable impute <i>temporary</i> results needed at some other point in the computation. We shall defir rary result as a value that must be held in a register or other variable location that is a lin the current computation. In the example above, there was a single temporary result is single register (or register pair in the case of the product dx:ax) is all that is necessed computation beyond this single temporary result (which the computation above holds register).                                                                                                    |
| eady,<br>portai<br>n. Foi<br>able t<br>ers foi                                                                                                    | the order of your computation can directly affect the correctness of the result. Another thing to consider is that the order of evaluation affects the efficiency of the compute example, by reorganizing your computations using algebraic transformations, you not cut down on the number of temporaries you use in a computation. If this frees up retother uses or, better yet, avoids the use of memory variables then you may possithe speed of the computation.                                                                                                    |
|                                                                                                    |                                                                                                    |
| it pro<br>ffer fro<br>paral<br>mputa                                                                                                    | vide pipelining or superscalar operation, a computation that uses a single register vom data hazards and pipeline stalls. By using two or more registers it might be possible elize the computation and avoid the stalls. Nevertheless, the key to optimizing superior stalls.                                                                                                    |
| it proofer from the parallemputation of the parallemputation of the parallempu | ng fewer registers might <i>not</i> improve performance. On the 80486 and later processivide pipelining or superscalar operation, a computation that uses a single register vom data hazards and pipeline stalls. By using two or more registers it might be possible elize the computation and avoid the stalls. Nevertheless, the key to optimizing subtions is still to organize the computation and schedule the computations of temporal avoid pipeline stalls.  In you fit he most powerful compiler optimizations in modern compilers today involving computations to improve system performance. Therefore, it is important that you ble of performing efficient transformations of expressions as well. If you are writing any of the program to perform the transformations (i.e., a compiler) if you cannot performations manually. If you are writing an assembly language program, you had best perform the transformations manually or a compiler will produce better code than you intended to design any one of the program, understanding this optimization will help you write better HLL code, since you ble to design arithmetic expressions that the compiler can more easily optimize.                                                                                                    |
| tt pro- fer frefer fref | wide pipelining or superscalar operation, a computation that uses a single register was a modern of the property of the most powerful compiler optimizations in modern compilers today involving computations to improve system performance. Therefore, it is important that y ble of performing efficient transformations of expressions as well. If you are writing try you will need to know how to perform these transformations yourself. After all, y write a program to perform the transformations (i.e., a compiler) if you cannot performations manually. If you are writing an assembly language program, you had best perform the transformations manually or a compiler will produce better code than you itten assembly. Even if you never plan to write a compiler or write another assembly language, understanding this optimization will help you write better HLL code, since y                                                                                                    |

A typical compiler, one that doesn't employ lots of optimization, generally emits code for an expression evaluated on a strictly left to right basis. Anytime precedence or parentheses would force some other evaluation order, the compiler simply creates a temporary to hold the current results until need. Consider the following expression:

```
X+Y* (A-B*D)
```

A poor to mediocre compiler might compile this as follows:

```
Temp := X
Temp2 := Y
Temp3 := A
Temp4 := B*D
Temp3 := Temp3 - Temp4
Temp2 := Temp2 * Temp3
Temp2 := Temp4
```

Because of the two multiply operations that occur, mapping this in a top to bottom order directly to assembly language creates a few minor problems since the 80x86 requires certain computations to take place in certain registers (e.g. mul requires dx:ax). Straight 8086 code could be:

```
mov
mov
          CX, Y
          di, A
mov
          ax, B
mov
mul
          D
          di, ax
sub
mov
          ax, cx
mul
          di
                                   ; Result is in bx.
add
          bx, di
```

Clearly this code could be improved. The point is, however, that this code evaluates the original expression in a left to right fashion much like some low-end compilers.

If you have an 80386 or later processor, you can improve the above code somewhat since you are allowed to multiply two arbitrary registers. However, there is absolutely no reason why you would want to force yourself to compute this expression in a strictly left to right (top to bottom) fashion. By reorganizing the computation you can avoid the use of gratuitous temporary values. Consider the following reorganization:

```
ax, B
                                 ;Start by computing the
mov.
mul
          D
                                ; innermost multiplication.
          bx, A
                                ; Now finish off the inside
mov
sub
         bx, ax
                                ; computation.
          ax, Y
                                 ; Perform the other multiply.
mov
mu l
         bх
add
         ax, X
                                 ; Result in AX.
```

Clearly this solution is a little better than the previous. Of course, if you are operating on an 80486 or other pipelined processor, almost every instruction above suffers from a hazard (the "MOV bx, A" instruction in the single exception). If you have a pipelined processor, you could reduce some of the hazards using code like the following:

```
mov
          ax, B
mov
          bx, A
          D
mu l
          cx, Y
mov.
sub
          bx, ax
                                ;Still have a hazard here.
mul
          cx, bx
add
          cx, X
                                  ;Still have a hazard here.
```

Note that the first hazard above, on the multiply instruction, may be somewhat mitigated by the fact that the **mul** instruction takes far longer than one cycle to execute, even on a pipelined processor.

Reorganizing expressions is one of the key talents you must develop to produce efficient assembly language code. The only way to develop this talent is through lots of experience, by converting lots of expressions to assembly language.

To give you some reasonable amount of guidance while developing this experience, each of the following examples is followed by a question that will give you the opportunity to test your understanding of the current example. All of these examples assume the use of 16 bit unsigned integers.

Example: X + Y + Z

Comment: There are two operations of equal precedence and both operators are commutative. In general, a left to right evaluation is a reasonable way to solve this problem:

 $\begin{array}{ccccc} \text{mov} & & \text{ax, X} \\ \text{add} & & \text{ax, Y} \\ \text{add} & & \text{ax, Z} \end{array}$ 

| 7.304 | Write code to compute the | e value of "X o | or Y or Z" | (bitwise OR): |
|-------|---------------------------|-----------------|------------|---------------|
|-------|---------------------------|-----------------|------------|---------------|

Note that the exact order of the evaluation is of no consequence here. There are six permutations of the above code sequence that will compute the same result. The other five are

| mov | ax, | X | mov | ax, | Y |
|-----|-----|---|-----|-----|---|
| add | ax, | Z | add | ax, | Χ |
| add | ax, | Y | add | ax, | Z |
|     |     |   |     |     |   |
| mov | ax, | Y | mov | ax, | Z |
| add | ax, | Z | add | ax, | Y |
| add | ax, | X | add | ax, | Χ |
|     |     |   |     |     |   |
| mov | ax, | Z |     |     |   |
| add | ax, | X |     |     |   |
| add | ax, | Y |     |     |   |
|     |     |   |     |     |   |

Not all operators are commutative. There are only four simple sequences, rather than six, that perform the legal computation (X + Y - Z):

| mov<br>add<br>sub | ax,<br>ax,<br>ax, | Υ | mov<br>add<br>sub | ax,<br>ax,<br>ax, | Χ |
|-------------------|-------------------|---|-------------------|-------------------|---|
| mov               | ax,               | X | mov               | ax,               | Χ |
| sub               | ax,               | Z | sub               | ax,               | Z |
| add               | ax,               | Y | add               | ax,               | Υ |

### 7.305 Write code to compute the value of "X - Y + Z"

\_\_\_\_\_

Expressions involving multiplication and division present some special problems because the 80x86 does not support fully general forms of these instructions. On pre-286 processors, for example, you must use the ax and dx registers for 16x16 bit multiplications, so you must schedule your computations so these registers are available (that is, do not contain any temporary value) when you need to perform the multiply/divide.

7.300 (25001\*3)/2=37501.5 (25001 div 3) \* 2 =37500 (25001 \* 2) div 3 = 37501 Multiplying by two then dividing by three produces an answer that is closer to the true result.

7.301 The MUL instruction leaves the result if a 16x16 multiplication in DX:AX, not EAX.

| 7.302 |          |
|-------|----------|
| mov   | bx, I    |
| sub   | bx, J    |
| jo    | Overflow |
| mov   | ax, K    |
| add   | ax, L    |
| jo    | Overflow |
| mul   | bx       |
| sar   | dx, 1    |
| rcr   | ax, 1    |

; DX=0?

test dx, dx jz NoOvr

; DX = FFFF?

jnz Overflow
NoOvr:
add ax, 9
jo Overflow

dx

7.303 To avoid hazards that would occur in many cases when two adjacent instructions use the same register.

Since multiplication is commutative, you would typically code a sequence of multiplications just as you would an addition:

Note that multiplication is associative and commutative, so the order of the multiplications is irrelevant. Any permutation of the above instructions would produce identical results.

| division operation<br>te H.O. portion o | n. In particular, th<br>f the dividend pric | lems. Remember that the 80x86 DIV/IDIV instructions perform a 64/3 are is no 32/32, 16/16, or 8/8 division operation. You must remember to the division operation. Otherwise, as long as you observe the remember that the operation in several different ways, although there is generally |
|-----------------------------------------|---------------------------------------------|----------------------------------------------------------------------------------------------------|
| ,<br>X div                              | Y div Z                                     |                                                                                                    |
| mov<br>cwd<br>div<br>cwd<br>div         | ax, X<br>Y<br>Z                             | ;Required, MOD is in DX!                                                                                                    |
| Convert the                             | expression I di                             | v J div K to assembly language:                                                                                                    |
|                                         |                                             |                                                                                                    |
|                                         |                                             |                                                                                                    |
|                                         |                                             |                                                                                                    |
|                                         |                                             | R have the same precedence and both are commutative. In of the expression "X and Y or Z" to assembly language                                                                                                    |
|                                         |                                             |                                                                                                    |

When you begin mixing operators with different properties, such as associativity, commutativity, or precedence, the situation is a little different. There are some opportunities for optimization that arise. Consider the following example:

```
;      X div Y * Z
;
;
; Straight-forward left to right conversion to assembly language:
      mov      ax, X
      cwd
      div      Y
      mul      X
```

7.305 mov ax, X sub ax, Y add ax, Z

7.304 mov ax, x or ax, Y or ax, Z

Reorganizing this expression is possible if it does not rely on the effects of integer arithmetic. If this were real arithmetic, the computation (Z \* X / Y) would produce the same result as  $(X/Y*Z)^1$ . If the fact that these two integer expressions may not produce the same result is okay, then there is an opportunity for optimization. In particular, the multiplication operation sets up the dx register for the multiply, saving us from having to explicitly sign or zero extend the dividend prior to the division:

mov ax, Z mul X div Y

| Convert the expression "A * B div                                         | D" to assembly language |
|---------------------------------------------------------------------------|-------------------------|
| Assuming you <i>do</i> care about the the expression "I div J * K" to ass | · ·                     |
|                                                                           |                         |
|                                                                           |                         |

Once you begin mixing operators with different precedences, the complexity increases. Of course, the more complex some computation is, the more opportunity for optimization you will have. Consider the hairy arithmetic expression:

```
(I + J * (M + N)) * (X * Y div (K + L) - 5) * Z
```

As usual, you should start with the innermost parentheses. However, there are two subexpressions that could be construed to be "innermost" in the above expression. Which should you do first? It is probably a good idea to compute the (K+L) subexpression and the surrounding operations for two reasons. First, the second big parenthetical expression above contains more multiplication and division operations. Second, if you're on an 80386 or later processor, the div instruction still requires the use of ax and dx but the multiply instruction does not. On an 80386 or later processor, you could use the following code for this expression:

<sup>1.</sup> For integer arithmetic it does not always produce the same result. If X=3, Y=2, and Z=3, (X div Y\*Z) equals 3 while (Z\*X div Y) produces 4.

```
div
                          hx
               sub
                          ax, 5
              mul
                          7.
; (I + J * (M + N)):
                          bx, M
              mov.
              add
                         bx, N
              mov
                          cx, J
              mul
                          bx, cx
               add
                          bx, I
; Final result:
              mul
                          ax, bx
```

### 7.312 Rewrite the above code using 8086 instructions only.

| <br> |
|------|
|      |
|      |
|      |
|      |
|      |
|      |
|      |
|      |

### 7.2 Boolean Operations

Boolean operations are those that produce the result true or false. Logical operations, on the other hand, return a bit string as a result. One could think of a logical as a sequence of many boolean operations taking place in parallel, although you rarely use a logical operation to perform several boolean operations at once. We shall consider these two types of operations together since they tend to use the same machine instructions.

If you have an 80386 or later processor, the presence of the set *cc* (conditional set) instructions simplifies the conversion of boolean expressions. Since pre-80386 based systems are quickly becoming, if not already, obsolete we'll begin by discussing the generation of boolean results using these instructions.

The set *cc* instructions set an eight bit register to zero or one depending on the condition codes. For example, sete al sets al to zero if the zero flag is clear, it sets al to one if the zero flag is set. So if you have a simple Pascal boolean expression such as

```
B := X = Y;
```

you could easily convert it to the assembly language sequence using sete thusly:

```
mov ax, X cmp ax, Y sete B ;B is a byte variable.
```

If you do not have the 80386 instructions available, a simple way to handle this is the following:

```
mov bl, 0 ;Assume it's false
mov ax, X
cmp ax, Y
jne NotEql
mov bl, 1 ;It's true
NotEql: mov B, bl
```

If you use zero and one for false and true, many of the 80x86 logical instructions (AND, OR, and XOR) perform the corresponding boolean operations. NOT is the only logical operation that does not directly correspond to a boolean

operation (NOT 1 = 0FEh, which is not zero). You can create a boolean NOT operation using the two instruction sequence:

```
not value and value, 1
```

With these four logical operations and the set *cc* instruction, it is very easy to convert a complex boolean expression into assembly language. The following example gives an example of a relatively simple translation:

```
B := (I = J) and (K \le L) or (M > N);
      mov
                 ax, I
                 ax, J
       cmp
                 b1
       sete
      mov
                 ax, K
      cmp
                 ax, L
                 bh
       setbe
       and
                 bl, bh
                              ;Do AND operation.
                 ax, M
      mov
                 ax, N
       cmp
                 bh
       seta
                 bl, bh
       or
                 B, bl
```

## 7.313 Convert the following statement to assembly using 80386 instructions: B := (I <> J) or B;

If you do not have the **set** *cc* instruction available, the code is a little more complex. For the previous example, some 8086 code to accomplish this is

```
B := (I = J) and (K \le L) or (M > N);
                         bx, 0
                                                  ; Init BL/BH to zero.
              mov
                         ax, I
              mov
                         ax, J
              cmp
                         False1
              jne
              mov
                         bl, 1
False1:
                         ax, K
              mov
                         ax, L
              cmp
                         False2
              jnbe
              mov
                         bh, 1
False2:
              and
                         bl, bh
                                                  ; AND the subexps.
              mov
                         bh, 0
                         ax, M
              mov
                         ax, N
              cmp
                         False3
              jna
              mov
                         bh, 1
False3:
              or
                         bl, bh
                                                  ; Final OR operation.
                         B, bl
              mov
```

You can optimize the code above by keeping temporary results in the *program counter*. One way to do this is to quit using **b1** and **bh** as boolean variables and merge the computations into the code stream as follows:

```
7.306
Unsigned, no check for overflow (for signed, change mul>imul).
mov ax, I
mul J
mul K
```

```
7.307 Signed:
mov ax, I
cwd
div J
cwd
div K
Unsigned:
```

| mov  | ax, I  |
|------|--------|
| xor  | dx, dx |
| idiv | J      |
| xor  | dx, dx |
| idiv | K      |
|      |        |

```
7.308
mov ax, x
and ax, y
or ax, z
```

```
7.309
(use imul/idiv for signed)
mov ax, A
mul B
div D
```

```
7.310 Signed version:
mov ax, I
cwd
idiv J
imul K
```

```
7.311 Unsigned version:
mov ax, I
mul K
div J
```

|         | mov | bl, 0  |
|---------|-----|--------|
|         | mov | ax, I  |
|         | cmp | ax, J  |
|         | jne | False1 |
|         | mov | bl, 1  |
| False1: | mov | ax, K  |
|         | cmp | ax, L  |
|         | jbe | false2 |
|         | mov | bl, 0  |
| False2: | mov | ax, M  |
|         | cmp | ax, N  |
|         | jna | False3 |
|         | or  | bl, 1  |
| False3: | mov | B,al   |
|         |     |        |

The slight improvements present in this code come from the fact that it does not create new temporary variables for the various subexpressions. Instead, it updates a single variable as necessary.

# 

We can take this idea of embedding the result of the expression and extend it using *short circuit evaluation*. With short circuit evaluation, once we determine that an expression is true or false and cannot be anything else, the code skips any further computations. The former code can be rewritten to take advantage of this as follows:

```
B := ((I = J) \text{ and } (K \le L)) \text{ or } (M > N);
       Extra parentheses added to explicitly show precedence of AND/OR.
                          bl, 1
                                       ;Assume result is true.
              mov
                          ax, M
              mov
               cmp
                          ax, N
                                       ; If this is true, we're done.
               jа
                          Done
              mov
                          ax, I
                          ax, J
               cmp
               jne
                          False
               mov
                          ax, K
               cmp
                          ax, L
                          Done
               jbe
False:
               mov
                          bl, 0
Done:
              mov
                          B, bl
```

### 7.315 Convert the statement in question 7.15 to assembly language using short circuit evaluation.

The boolean NOT operation is the only one for which there is not a one to one correspondence between a high level language construct and an 80x86 machine instruction. In general, it is often possible to perform a NOT operation without any machine instructions at all! In other cases, it may take two machine instructions to accomplish the task at hand.

The first example to consider is NOTing a boolean variable. Using the standard values of zero for false and one for true, you cannot compute "B:=NOT B;" by using the single instruction:

```
NOT 1
```

If B is false, this produces 0FFh, which is not one. Likewise, if B is true, the instruction above produces 0FEh which is not zero. Note that the L.O. bit of bit is correct (0 for false, 1 for true) but the remaining bits are all one. We can easily convert the result of the **not** instruction to a boolean value by setting bits one through seven to zero after executing the **not**. This is easily accomplished with an **and** instruction as follows:

```
NOT B
AND B, 1
```

Unfortunately, this requires two instructions rather than one. What we would really like is to execute only a single instruction to compute the logical NOT of a boolean variable.

To determine a good solution, note what the boolean NOT operation does – it inverts the L.O. bit of a byte without out affecting the remaining bits. There is an 80x86 instruction that lets you invert specific bits within an operand – **xor**. To invert the L.O. bit of a byte (that is, to take the boolean NOT of a boolean variable), you could use the following (single) instruction:

```
xor B, 1
```

### 7.316 How would you compute the boolean operation "B1 := NOT B2"?

Many times you can easily eliminate a **not** instruction from your program by using boolean transformations. The following is an especially trivial example, but provides a good basis for additional examples.

```
; B := NOT (A <= D)

mov ax, A ; A & D are 16 bit
cmp ax, D ; unsigned integers.
setnbe B ; B is 1 byte boolean.
</pre>
```

This code implemented the NOT operation by using the *opposite* set *cc* instruction, that is, setnbe rather than setbe. Note that seta is also the opposite of setbe, but setnbe more effectively communicates that we want an opposite operation here. Furthermore, a common mistake among assembly language programmers is to temporarily think that setae is the opposite of setbe which, of course, it is not.

Most of the time you will not be able to eliminate the NOT so easily. Consider the following boolean expression:

```
B := NOT ((A \le F) or (D > E))
```

You cannot simply swap the state of the set cc or jcc instructions as with the previous example. The expression ((A > F) or (D <= E)) is not equivalent to the above. However, *Demorgan's Theorems* let us easily eliminate the NOT in this example. The applicable Demorgan's theorems are

```
NOT (A and B) = (NOT A) or (NOT B)
NOT (A or B) = (NOT A) and (NOT B)
```

Given these theorems, we can rewrite the previous expression as

```
B := NOT (A \le F) \text{ and } NOT (D > E)
```

7.312 mov bx, K add bx, L mov ax, X mul Y div bx sub ax, 5 mul mov bx, ax mov ax, M add ax, N mul J add ax, I mul bx

7.313 mov

cmp

setne

or

ax, I

ax, J

al, B

B, al

al

We've already explored how to eliminate the NOT operation applied to a comparison, the resulting assembly code for the above is

```
;BL := NOT(A <= F)
mov
         ax, A
         ax, F
cmp
         bl
setnbe
         ax, D
                     ;BH := NOT (D > E)
cmp
         ax, E
         bh
setna
         bl, bh
                     ;Logical AND of above
and
         B, bl
mov.
                     ; Save result away.
```

### 7.317 Provide the code to compute B := NOT ((A = F) and $(D \Leftrightarrow E)$ )

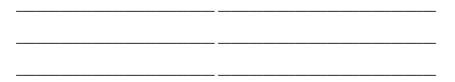

In general, unless you are applying the boolean NOT operation to a variable and simply storing the result, you can almost always eliminate instructions from your program to compute the result of the NOT. By rearranging your code and using opposite set cc or jcc instructions, you can remove instructions that compute the NOT of some subexpression.

Short-circuit evaluation applies equally well to expressions you transform with Demorgan's theorems. Consider the previous example:

```
B := NOT ((A \le F) or (D > E))
 Transformed to:
       B := NOT (A \le F) \text{ and } NOT (D > E);
              mov
                         B, 1
                                                   ;Assume true result
              mov
                         ax, A
                         ax, F
              cmp
               jnbe
                          Done
              mov
                          ax, D
                          ax, E
               cmp
               ina
                         Done
              mov
                         B, 0
                                                   :It's a false result.
Done:
```

There are a couple of things to note about this code. First, it runs on any 80x86 CPU, not just the 80386 and later CPUs (the examples using set *cc* require an 80386). Second, this code is quite a bit shorter than the previous code and looks like it should run faster. Keep in mind one major disadvantage of short-circuit evaluation, it often executes some branches that flush the pipeline and prefetch queue. Therefore, a few more instructions without branches might actually run *faster* than a shorter sequence with branches on an 80486 or later processor.

### 7.318 Repeat Question 7.18 using short-circuit evaluation.

| <br> |
|------|
|      |
|      |
|      |
|      |
|      |

### 7.3 Logical Operations

The 80x86 logical instructions apply various operations to strings of bits. In addition to the familiar and, or, xor, and not instructions, the logical operations also include several bit shift, rotate, and test instructions. Although the bool-

ean and logical functions share some common operations, the type of results produced by these two sets of functions are quite different. Whereas the boolean operations produce a single true or false result, the logical operations manipulate bits in other values (e.g., integers).

Masking and merging operations are among the more popular logical operations within assembly language programs. *Masking out* is the process of removing a bit field from an object (generally by setting the corresponding bits to zero), *merging in* is the process of inserting some bits into an object, replacing the previous contents.

To mask out a field, that is, set the corresponding bits to zero, you would use the AND operation, placing zeros in the second AND operand where you want zeros in the first operand, placing ones in the second operand where you want to pass the original values:

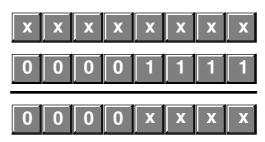

Note that there is no requirement that you clear a contiguous set of bits. Nor must you use separate instructions to clear several different bit fields. The following example clears bits 0, 1, 3, 4, and 7:

```
and al, 01100100b
```

You can also mask a field to ones rather than zeros using the **or** instruction, but this is a rare operation. Most people clear a field to zero prior to merging in some other fields.

7.319 Suppose you want to clear bit positions zero through four, six through nine, and 12 through 15 in the AX register. What instruction would you use to do this?

Merging consists of extracting some bits from one operand and inserting those same bits into and corresponding bit field of a second operand. To merge such values, you must create two masks. The first mask clears all but the desired bits in the first operand and the second mask clears out the bits sitting in the desired location of the second operand. Once you apply these two masks to the corresponding values, you can merge them together with a single **or** instruction. For example, suppose you want to merge bits four through ten of the **ax** register into the value in the **bx** register. You can accomplish this with the following code:

```
and bx, 1111110000000111b
and ax, 00000011111111000b
or ax, bx
```

7.320 Provide the assembly code to merge bits 0...4 and 10...12 in the AX register into the corresponding bits of the BX register.

| <br> |
|------|
|      |
|      |
|      |

Merging and masking are two of the three tools you use to *pack* and *unpack* data.. The ability to shift data is the third tool you will need. So the and, or, and shift instructions<sup>2</sup> let you pack and unpack data.

| 7.314   |        |
|---------|--------|
| mov     | al, 0  |
| mov     | bx, I  |
| cmp     | bx, J  |
| je      | False1 |
| mov     | al, 1  |
| False1: |        |
| mov     | bx, K  |
| cmp     | bx, L  |
| jnle    | False2 |
| or      | al, 1  |
| False2: |        |
| mov     | B, al  |

| 7.315 |       |
|-------|-------|
| mov   | al, 1 |
| mov   | bx, I |
| cmp   | bx, J |
| jne   | Done  |
| mov   | bx, K |
| cmp   | bx, L |
| jle   | Done  |
| mov   | al, 0 |
| Done: |       |
| mov   | B, al |
|       |       |

| 7.316 |        |
|-------|--------|
| mov   | al, B2 |
| xor   | al, 1  |
| mov   | B1. al |

Packing data generally consists of taking several different bit zero aligned objects, shifting them to their final position in the resulting object, and merging the values together. For example, suppose you have two nibbles in AL and AH that you wish to convert to a single byte value. Assuming both nibbles are in bits 0...3 and the values of bits 4...7 are unknown, e the following code to pack the two values into AL:

| shl | ah, | 4   | ;Also zeros bits 03.        |
|-----|-----|-----|-----------------------------|
| and | al, | 0Fh | ;Zero bits 47.              |
| or  | al, | ah  | ; Merge the values into AL. |

7.321 Suppose BX contains a five bit value in bits 0...4 and AX contains a ten bit value in bits 1..10. Provide code that merges these two values into AX with the ten bit field winding up in bits 6..15 and the five bit field winding up in bits 1...5.

| <br> |
|------|
|      |
|      |

Unpacking data simply reverses this process. You mask out the bits you don't want and shift the remaining bits down to bit zero (assuming you want a right justified value). For example, consider the DATE data type originally introduced in Chapter Two:

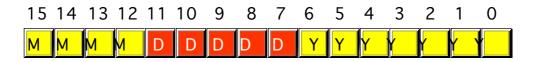

To unpack the month field, you could use code like the following:

```
mov ax, TheDate
and ah, 11110000b ;Strip unneeded bits.
shr ah, 4 ;Put Day in L.O. bits
mov Month, ah
```

Unpacking the year value above is very easy. No shifts are necessary. All you must do is zero bit seven of the L.O. byte and the resulting byte is the year value:

```
mov al, byte ptr TheDate and al, 01111111b mov Year, al
```

7.322 Write the assembly code to extract the day field from the above code and store this day field in the "Day" variable:

| <br> |
|------|
|      |
|      |

Now consider a somewhat more complex example. Suppose bits zero through two on output port 378h select two of 16 bits from some external device. Also assume that you can read these bits at bit positions three and four on input

<sup>2.</sup> The rotate instructions are also useful on occasion when packing and unpacking data.

port 379h. Suppose you want to read all 16 bits from the input port and pack them into the bx register. The following code will do this:

```
mov
                                     ; Initialize value
                                     ;"Address" port adrs.
              mov.
                        dx, 378h
                        ah, 0
              mov
                                     ;Bit address
                        cx, 8
              mov
                                     ;8 pairs of bits.
NextBit:
              mov.
                        al, ah
                                     ;Output address zero.
                        dx, al
                                     ;Output bit adrs.
              out.
                        dx
                                     ;Point at input port.
              inc
              in
                        al, dx
                                     ; Get input data.
                        al, 11000b ; Mask unwanted bits.
              and
              or
                        bl, al
                                     ; Merge in bits to
              ror
                        bx, 2
                                     ; the destination.
              inc
                        ah
                                     ;Try next port.
                        dx
              dec
                                     ;Point at out port.
                        NextBit
              1000
```

#### 7.317 mov al, 1 mov bx, a cmp bx, f jne True1 al, 0 mov True1: mov ah, 1 mov bx, d bx, e cmp je Done ah, 0 mov Done: al, ah or b, al

mov

### The code above leaves input bits 0/1 at bit positions 5 & 6, input bits 2/3 at bit positions 7 & 8, etc. What single ROR instruction do you use to align all the bits at their proper position?

For a second example, suppose that input port 379h contains four input bits at positions

three, four, six, and eight. Assume these bits represent the states of some switches connected to the computer and reading a zero means that the switch is in the "on" position, reading a one means that the switch is in the "off" position. Assume that port 378h is read/write. Reading port 378h returns the last value written to that port, writing to port 378h controls eight different LEDs, one on each bit. A one written to a bit on the output port turns on an LED, a zero turns off the corresponding LED. Suppose the four LEDs connected bits 0..4 are supposed to be controlled by the four switches on the input port and the remaining LEDs are not to be changed. The code to accomplish this is

```
dx, 379h
                       ; Input port adrs.
mov
in
          al, dx
                       ; Read input switches.
          al
                       ; Now, 1=on, 0=off.
          al, 11011000b; Mask unwanted bits.
and
          al, 1
                       ; Move bits to pos-
rcl
          al, 1
                       ; itions 0..4
rc.1
          al, 1
rcl
rol
          al, 1
rol
          al, 1
                       ; Need to save this
mov
          ah, al
          ah, OFh
                       ; value for merging
and
                       ;DX = Output port.
          dх
dec
                       ;Get LED values.
          al, dx
in
          al, OFOh
                       ; Merge in new bits.
and
          al, ah
or
          dx, al
```

Note the sneaky way this code eliminates a single zero in the middle of the four bits by using three RCL and two ROL instructions.

```
7.318
mov
          al, 1
mov
          bx, a
cmp
          bx, f
ine
          Done
          al, 0
mov
mov
          bx, d
cmp
          bx, e
          Done
je
          al, 0
mov
Done:
mov
          b, al
```

7.319 and ax. 0C20h

```
7.320
and
          bx, 0E3E0h
and
          ax. 1C1Fh
         bx, ax
or
```

| 24 | Suppose you wanted the switches above to control the LEDs in bits 47 rather than 0 Write he code to do this (Hint: there is another sneaky sequence similar to the above using two ROR instructions that pack the data properly) |                   |             |  |  |  |  |
|----|----------------------------------------------------------------------------------------------------|-------------------|-------------|--|--|--|--|
|    |                                                                                                    |                   |             |  |  |  |  |
|    | two ROR mistractions                                                                                                    | that pack the dat | a property) |  |  |  |  |
|    |                                                                                                    |                   |             |  |  |  |  |
|    |                                                                                                    |                   |             |  |  |  |  |
|    |                                                                                                    |                   |             |  |  |  |  |
|    |                                                                                                    |                   |             |  |  |  |  |
|    |                                                                                                    |                   |             |  |  |  |  |
|    |                                                                                                    |                   |             |  |  |  |  |
|    |                                                                                                    |                   |             |  |  |  |  |
|    |                                                                                                    |                   |             |  |  |  |  |
|    |                                                                                                    |                   |             |  |  |  |  |
|    |                                                                                                    |                   |             |  |  |  |  |
|    |                                                                                                    |                   |             |  |  |  |  |

Although packing and unpacking data are two very common operations that make use of the 80x86 logical instructions, by no means are they the only ones, nor do they even represent the majority of logical operations performed. You can use these instructions to perform all kinds of arithmetic operations as well.

### 7.4 Extended Precision Operations

One clear advantage of assembly language over many high level languages is the ability to perform efficient, arbitrary precision arithmetic operations. Knowing how to perform these operations is very important to assembly language programmers.

One could attempt to argue that learning how to perform extended precision arithmetic is a waste of time. After all, integers in existing programming languages are usually sufficient. Indeed, with the trend towards 64 bit processors the need for multiprecision arithmetic seems dubious indeed. After all, who needs to deal with 128 bit integers?

Of course, it wasn't that long ago that people felt 16 bit integers were sufficient. But even if 64 or even 32 bit integers are big enough, there are at least two reasons to learn how to write code to perform extended precision arithmetic. First, the world does not begin and with the 80x86 processor. That is not only to say there are better processors out there (which there are), there are also *worse* processors out there. In pure unit shipments, four bit and eight bit microcontrollers far outnumber all other processors combined. Since it might turn out that *you* will wind up working with one of these processors at one point or another, understanding how to perform arithmetic beyond the bit size of the processor is important.

The second reason for learning multiprecision arithmetic is that you often have to compute some values whose operands not the same size. Often, the same techniques you use to perform multiprecision arithmetic provide the most efficient way to manipulate different sized objects.

The stock logic instructions, and, or, xor, and not are very simple to extend to any number of bits. Simply apply the instruction to corresponding groups of bits between the two operands. For example, you could use the following set of instructions to perform a 40 bit AND operation on an 80386 or later CPU:

|                                        | mov<br>and<br>mov<br>mov<br>and<br>mov                                                                  | eax, dword eax, dword dword ptr r al, byte pt al, byte pt byte ptr re | ptr Value<br>esult, ea<br>r Value1+<br>r Value2+ | 52<br>RX<br>-4<br>-4                                                                                  | 7.321<br>shl<br>shl<br>and<br>or | ax, 6<br>bx, 1<br>bx, 3Fh<br>ax, bx          |
|----------------------------------------|----------------------------------------------------------------------------------------------------|-----------------------------------------------------------------------|--------------------------------------------------|----------------------------------------------------------------------------------------------------|----------------------------------|----------------------------------------------|
| 7.325                                  | Provide the cod<br>or later:                                                                            | le to perform a                                                       | 48 bit log                                       | gical OR operation on an 803                                                                          | 386<br>-<br>-                    |                                              |
| tions to                               |                                                                                                    | L.O. byte/word/dw                                                     | ord of the                                       | plex, using the adc and sbb instroperand. The following two examperocessor:                           |                                  |                                              |
| mov<br>add<br>mov<br>mov<br>adc<br>mov | eax, dword ptr<br>eax, dword ptr<br>dword ptr K, e<br>ax, word ptr I<br>ax, word ptr J<br>word ptr K+4, | : I<br>: J<br>::+4<br>:+4                                             | mov<br>sub<br>mov<br>mov<br>sbb<br>mov           | eax, dword ptr I eax, dword ptr J dword ptr K, eax ax, word ptr I+4 ax, word ptr J+4 word ptr K+4, ax | mov<br>and<br>shr<br>mov         | ax, TheDate<br>ax, 0F80h<br>ax, 7<br>Day, ax |
| 7.326                                  | Provide the cod                                                                                         | le to perform a                                                       | 40 bit sub                                       | otraction on an 80386 or late                                                                         | r:<br>-<br>-                     |                                              |

### 7.5 Debugging Programs with CodeView

7.323 ror al, 5

In past chapters of this lab manual you've had the opportunity to use CodeView to view the machine state (register and memory values), enter simple assembly language programs, and perform other minor tasks. In this section we will explore one of CodeView's most important capabilities - helping you locate problems within your code. This section discusses three features of CodeView we have ignored up to this point - Breakpoints, Watch operations, and code tracing. These features provide some very important tools for figuring out what is wrong with your assembly language programs.

Code tracing is a feature CodeView provides that lets you execute assembly language statements one at a time and observe the results. Many programmers refer to this operation as *single stepping* because it lets you step through the program one statement per operation. Ultimately, though, the real purpose of single stepping is to let you observe the results of a sequence of instructions, noting all side effects, so you can see why that sequence is not producing desired results.

CodeView provides two easy to use trace/single step commands. Pressing traces through one instruction. CodeView will update all affected registers and memory locations and

halt on the very next instruction. In the event the current instruction is a call, int, or other transfer of control instruction, CodeView transfers control to the target location and displays the instruction at that location.

### 7.327 Suppose the AX register currently contains 1FFh and the current instruction (at location CS:IP) is "MOV AL, 0" What will AX contain after you press the 📧 key?

The second CodeView command for single stenning is the sten command. You can execute the sten

The second CodeView command for single stepping is the *step* command. You can execute the step command by pressing [10]. The step command executes the current statement and stops upon executing the statement immediately following it in the program. For most instructions the step and trace commands do the same thing. However, for instructions that transfer control, the trace command follows the flow of control while the step command allows the CPU to run at full speed until returning back to the next instruction. This, for example, lets you quickly execute a subroutine without having to step through all the instructions in that subroutine. You should attempt to using the program trace command ([18]) for most debugging purposes and only use the step command ([19]) on call and int instructions. The step instruction may have some unintended effects on other transfer of control instructions like loop, and the conditional branches.

### 7.328 Which key do you press to *trace* through an instruction? To *step* through an instruction?

\_\_\_\_\_

The CodeView command window also provides two commands to trace or single step through an instruction. The "T" command traces through an instruction, the "P" command steps over an instruction.

One major problem with tracing through your program is that it is very slow. Even if you hold the F8 key down and let it autorepeat, you'd only be executing 10-20 instructions per second. This is a million (or more) times slower than a typical high-end PC. If the program executes several thousand instructions before even getting to the point where you suspect the bug will be, you would have to execute far too many trace operations to get to that point.

A *breakpoint* is a point in your program where control returns to the debugger. This is the facility that lets you run a program a full speed up to a specific point (the break point) in your program. Breakpoints are, perhaps, the most important tool for locating errors in a machine language program. Since they are so useful, it is not surprising to find that Code-View provides a very rich set of breakpoint manipulation commands.

There are three keystroke commands that let you run your program at full speed and set breakpoints. The fig command (run) begins full speed execution of your program at CS:IP. If you do not have any breakpoints set, your program will run to completion. If you are interested in stopping your program at some point you should set a breakpoint before executing this command.

Pressing F5 produces the same result as the "Genter" (go) command in the command window. The Go command is a little more powerful, however, because it lets you specify a *non-sticky breakpoint* at the same time. The command window Go commands take the following forms:

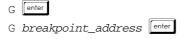

Breakpoints are the subject of the next several paragraphs.

The [7] keystrokes executes at full speed up to the instruction the cursor is on. This sets a *non-sticky* breakpoint. To use this command you must first place the cursor on an instruction in the source window and then press the [7] key. CodeView will set a breakpoint at the specified instruction and start the program running at full speed until it hits a breakpoint.

A *non-sticky breakpoint* is one that deactivates whenever control returns back to CodeView. Once CodeView regains control it clears all non-sticky breakpoints. You will have to reset those breakpoints if you still need to stop at that point in your program. Note that CodeView clears the non-sticky breakpoints even if the program stops for some reason other than execution of those non-sticky breakpoints.

One very important thing to keep in mind, especially when using the 🗗 command to set non-sticky breakpoints, is that you must execute the statement on which the breakpoint was set for the breakpoint to have any effect. If your program skips over the instruction on which you've set the breakpoint, you might not return to CodeView except via pro-

7.324

gram termination. When choosing a point for a breakpoint, you should always pick a *sequence point*. A sequence point is some spot in your program to which all execution paths converge. If you cannot set a breakpoint at a sequence point, you should set several breakpoints in your program if you are not sure the code will execute the statement with the single breakpoint.

The easiest way to set a sticky breakpoint is to move the cursor to the desired statement in the CodeView source window and press [5]. This will *brighten* that statement to show that there is a breakpoint set on that instruction. Note that the [5] key only works on 80x86 machine instructions. You cannot use it on blank lines, comments, assembler directives, or pseudo-opcodes.

CodeView's command window also provides several commands to manipulate breakpoints including BC (Breakpoint Clear), BD (Breakpoint Disable), BE (Breakpoint Enable), BL (Breakpoint List), and BP (BreakPoint set). These commands are very powerful and let you set breakpoints on memory modification, expression evaluation, apply counters to breakpoints, and more. See the MASM "Environment and Tools" manual or the CodeView on-line help for more information about these commands.

Another useful debugging tool in CodeView is the *Watch Window*. The watch window displays the values of some specified expressions during program execution. One important use of the watch window is to display the contents of selected variables while your program executes. Upon encountering a breakpoint, CodeView automatically updates all watch expressions. You can add a watch expression to the watch window using the DATA:Add Watch menu item (or control w). This opens up a dialog box that looks like the following:

```
File Edit Search Run Data Options Calls Windows Help
-[3]
                            source1 CS: IP shell.asm
                                                                       -[7]reg
                                                                       AX = 0000
                               ax, dseg
57:
                                                                       BX = 0000
                       MOV
                               ds, ax
58:
                                                                       CX = 0000
                               es, ax
                       MOV
59:
                                                                       DX = 0000
                                                                       SP = 20000
60:
      ; Start by calling the memory manager initialization routine
61:
                                                                       BP =
                                                                            0000
                                   Add Watch
        part
        MEMI
62:
                                                                       SI = 0000
               Expression: [Counter-----
63:
                                                                       DI = 0000
64:
        Mani
                                                                       DS =
                                                                            27C3
65:
        in
                                                                       ES =
                                                                            27C3
                                              (Cancel) ( Help )
66:
      ; if
                                                                       SS =
                                       OK
                                                                            2814
67:
                                                                       CS =
                                                                            2813
                                                                       IP =
68:
                       meminit
                                                                            0000
69:
70:
71:
                                                                      NU UP 🕅 PI
                                                                      nz na <del>Po</del> no
                                    command
CV1053 Warning:
                 TOOLS. INI not found
  1=Help> (Enter> (ESC=Cancel> (TAB=Next Field)
```

By typing a variable name (like Counter above) you can add a watch item to the watch window. By opening the watch windows (from the Windows menu item) you can view the values of any watch expressions you've created.

Watch expressions are quite useful because they let you observe how your program affects the values of variables throughout your code. If you place several variable names in the watch list you can execute a section of code up to a break point and observe how that code affected certain variables.

```
mov dx, 379h
     al, dx
in
not
    al
     al, 11011000b
and
     al, 1
rcl
rcl
     al 1
     al. 1
ror
     al, 1
     al, 1
ror
     al, 0F0h
and
mov
     ah. al
dec
     dx
in
     al, dx
     al, 0Fh
and
     al, ah
    dx, al
Note: you can use
```

and ROR AL, 2 for the RCL / ROR instruction sequences above.

RCL AL, 3

7.325 0FFF0h

7.326 dp equ <dword ptr> wp equ <word ptr> byp equ <byte ptr>

mov eax, dp Val1 or eax, dp Val2 mov dp Result, eax mov ax, wp Val1+4 or ax, wp Val2+4 mov wp Result+4,ax

### 7.6 Debugging Strategies

Learning how to effectively use a debugger to locate problems in your machine language programs is not something you can learn from a book. Alas, there is a bit of a learning curve to using a debugger like CodeView and learning the necessary techniques to quickly locate the source of an error within a program. For this reason all too many students fall back to debugging techniques they learned in their first or second quarter of programming, namely sticking a bunch of print statements throughout their code. You should not make this mistake. The time you spend learning how to properly use CodeView will pay off very quickly.

### 7.6.1 Locating Infinite Loops

Infinite loops are a very common problem in many programs. You start a program running and the whole machine locks up on you. How do you deal with this? Well, the first thing to do is to load your program into CodeView. Once you start your program running and it appears to be in an infinite loop, you can manually break the program by pressing the loop. Freak key. This generally forces control back to CodeView. If you are currently executing in a small loop, you can use the trace command to step through the loop and figure out why it does not terminate.

Another way to catch an infinite loop is to use a *binary search*. To use this technique, place a breakpoint in the middle of your program (or in the middle of the code you wish to test). Start the program running. If it hangs up, the infinite loop is *before* the breakpoint. If you execute the breakpoint, then the infinite loop occurs *after* the breakpoint<sup>3</sup> Once you determine which half of your program contains the infinite loop, the next step is to place another breakpoint half way into that part of the program. If the infinite loop occurred before the breakpoint in the middle of the program, then you should set a new breakpoint one quarter of the way into the program, that is, halfway between the beginning of the program and the original breakpoint. If you got to the original breakpoint without encountering the infinite loop, then set a new breakpoint at the three-quarters point in your program, i.e., halfway between the original breakpoint and the end of your program. Run the program from the beginning again (you can use the CodeView command window command "L" to restart the program from the beginning). If you do not hit any of the three breakpoints you know that the infinite loop is in the first 25% of the program. Otherwise, the current breakpoints at the 25%, 50%, and 75% points in the program will effectively limit the source of the infinite loop to a smaller section of your program. You can repeat this step over and over again until you pinpoint the section of your program containing the infinite loop.

Of course, you should not place a breakpoint within a loop when searching for an infinite loop. Otherwise Code-View will break on each iteration of the loop and it will take you much longer to find the error. Of course, if the infinite loop occurs *inside* some other loop you will eventually need to place breakpoints inside a loop, but hopefully you will find the infinite loop on the first execution of the outside loop. If you do need to place a breakpoint inside a loop that must execute several times before you really want the break to occur, you can attach a *counter* to a breakpoint that counts down from some value before actually breaking. See the MASM Environment and Tools manual, or use Code-View's on-line help facility, to get more details on breakpoint counters.

### 7.6.2 Incorrect Computations

Another common problem is that you get the wrong result after performing a sequence of arithmetic and logical computations. You can look at a section of code all day long and still not see the problem, but if you trace through the code, the incorrect code because quite obvious.

If you think that a particular computation is not producing a correct result you should set a breakpoint at the first instruction of the computation and run the program at full speed up to that point. Be sure to check the values of all variables and registers used in the computation. All too often a bad computation is the result of bad input values, that means the incorrect computation is elsewhere in your program.

<sup>3.</sup> Of course, you must make sure that the instruction on which you set the break point is a sequence point. If the code can jump over your breakpoint into the second half of the program, you have proven nothing.

Once you have verified that the input values are correct, you can being tracing the instructions of the computation one at a time. After each instruction executes you should compare the results you actually obtain against those you expected to obtain.

The main thing to keep in mind when trying to determine why your program is producing incorrect results is that the source of the error could be somewhere else besides the point where you first notice the error. This is why you should always check in input register and variable values before tracing through a section of code. If you find that the input values are *no* correct, then the problem lies elsewhere in your program and you will have to search elsewhere.

7.327 mov eax, dp Val1 sub eax, dp Val2 mov dp Ans, eax mov al, byp Val1+4 sbb al, byp Val2+4 mov byp Ans, al

### 7.6.3 Illegal Instructions/Infinite Loops Part II

Sometimes when your program hangs up it is not due to the execution of an infinite loop, but rather you've executed an opcode that is not a valid machine instruction. Other times you will press the wey only to find you are executing code that is nowhere near your program, perhaps out in the middle of RAM and executing some really weird instructions. Most of the time this is due to a stack problem or executing some indirect jump. The best strategy here is to open a memory window and dump some memory around the stack pointer (SS:SP). Try and locate a reasonable return address on the top of stack (or shortly thereafter if there are many values pushed on the stack) and disassemble that code. Somewhere before the return address is probably a call. You should set a breakpoint at that location and begin single stepping into the routine, watching what happens on all indirect jumps and returns. Pay close attention to the stack during all this.

7.328 NOT, AND

#### 7.7 Scanned I/O

Have you ever wondered how a keyboard works? A typical keyboard has in excess of 100 keys. Were the computer to read each key individually it would require one wire for each key on the keyboard. Yet most keyboards today are connected to the computer with fewer than six wires. Of course, most modern keyboards actually have a computer built into the keyboard unit which reads the key switches and then transmits this information serially to the main computer over the connecting cable. Still, there aren't 100 lines inside the keyboard case leading up to the microprocessor which processes keystrokes. That would require too much circuitry and cost far too much.

A similar situation exists with output devices. A dot matrix printer, for example, does not provide an impact wire for every dot that appears on the page. Multisegment displays rarely use one output port line for each pixel or segment they display. Once again, the cost of the wiring and the space it would require prohibits this.

To solve this problem, many I/O devices use *scanning*. Scanning *time multiplexes* the I/O lines between several devices. At one point in time an output line may control one LED or print position on the page, at some other time it controls a different position. In this lab you will experiment with I/O scanning.

7.329 AND3macro and al, ah and al, bl endm

### 7.7.1 Keyboard Scanning

Most modern keyboard units use *keyboard scanning* which allows them to read up to M\*N keys using as few as M+N I/O lines. For example, To process 100 keys you could use ten output lines and ten input lines. The trick is to arrange the keys in a *matrix* and use the output lines to control which of the columns of switches in the matrix you wish to read at any one given time. A typical keyboard matrix looks like the following:

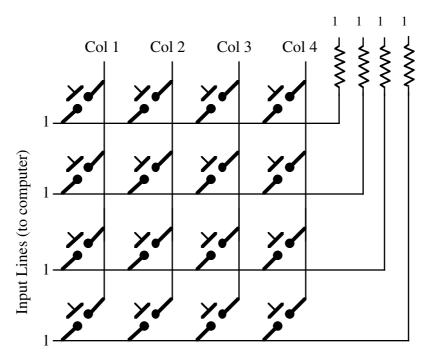

This keyboard matrix requires eight I/O lines, four output lines (Col1..Col4 in this schematic) and four input lines. The combination allows for up to 16 keys, the exact number for a given scanned keyboard is NumInputs \* NumOutputs. To understand how a scanned keyboard works, consider the schematic for the scanned keyboard you will be building for this chapter's laboratory exercises:

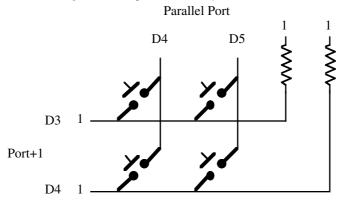

The rows in this matrix connect to bits three and four of the input port on the PC's parallel printer port (at the printer port's base address plus one). Normally (with no switches in the closed position), the PC will read ones on these input bits because there are *pull-up resistors* on these lines that apply a logic one to them. The columns on the matrix connect to bits four and five on the parallel port's output port; the computer can program a zero or one on these lines, although a one is the normal value that appears on the columns.

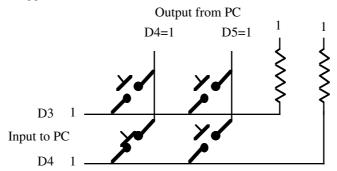

As long as the two columns both contain a one, the inputs on the PC will always be a one even if a switch on the key matrix is in the closed position. This is because the keypress above shorts the D4 column with the D4 row. Since the column and row lines are already one, the value sent to bit four of the input port remains a one.

Now suppose the computer writes a zero to bit four of the output port rather than a one. If all switches are in the open position, the inputs to the PC are still both ones since there is no connection between the zero on the D4 column and the one on the D4 row:

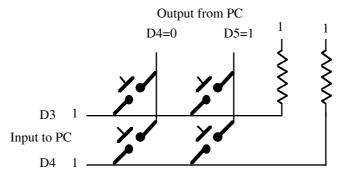

However, suppose bit four on the output port contains a zero and one of the switches on column D4 is in the closed position. This shorts a zero (the column value) with the one placed on the row by the pull up resistor. This creates a signal conflict on the row since the zero and the one are fighting one another. The purpose of the pull up resistor is to weaken the signal so it will "lose" when such a conflict occurs. In essence, pressing the switch shorts the signal from the pull up resistor to ground leaving the input line at a logic zero:

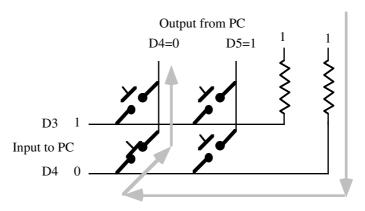

While the D4 column is zero you can read two switches, the two switches connected to the D4 column. Pressing the switches on the other column will not affect the input values. To read the other two switches, you need to program column D4 with a one and column D5 with a zero. Then a zero appearing on the D3 and D4 input lines denote a keypress on the second column of switches.

There is one problem with the circuit above. If two switches on the same row are in the closed position and one column is logic one and the other is logic zero, you will get a dead short across the switches:

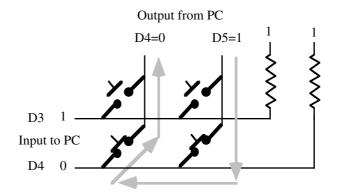

Without a pull up resistor, this dead short could damage the PC's parallel port. By adding two diodes to this circuit, we can protect the PC's parallel port from damage. The revised schematic is

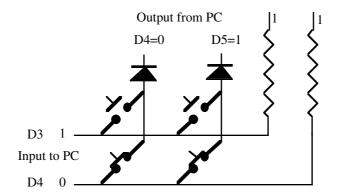

To read these four switches takes two input operations. First, you have to program column D4 with a zero (and D5 with a one) and read the two input bits. This returns the switch settings of the left two switches, above. Then you program column D4 with a one and column D5 with a zero. Reading the input bits in this configuration provides the settings for the right two switches. Regardless of how many columns your keyboard matrix has, only one column at a time should contain a logic zero. Reading the keyboard in this manner is known as *scanning* the keyboard because a zero value scans across the columns in the key matrix.

On a typical computer keyboard there are well over 100 keys and a typical key matrix is sixteen output bits and eight input bits (supporting a maximum of 128 keys). The average person can carefully type bursts of keys at about 20-30 characters per second. To avoid missing any keystrokes and avoid transposing the keys (reading one key before another even though the user pressed that other key first), you should *scan* the keyboard (read all the keys) at least once every 10-50 milliseconds.

Scanning the keyboard faster than once every 10 milliseconds or so may introduce the *keybounce* phenomenon. Whenever you press a momentary contact switch, the input signal to the computer does not immediately go from one logic state to another. Instead, there is a brief period during which the contacts on the switch bounce together, making and breaking contact. An analog picture of this looks something like the following:

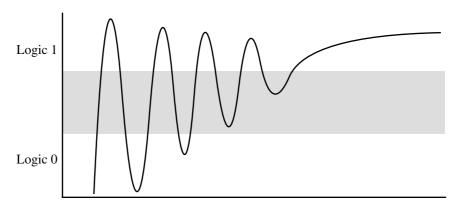

When you first press the switch there is a big burst of current through it. This raises the voltage to a logic one level. The the switch contacts bounce and break the circuit, this cause the voltage to drop back to a logic zero level. The switch contacts bounce several times, repeating this process.

A problem occurs with keybounce if you scan the key switches too frequently. Suppose you can the keyswitch at the following points during the keybounce:

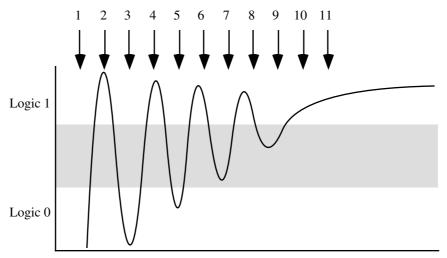

On the first, third, and fifth scans the input is a logic zero (the seventh and ninth readings might also be a logic zero, though these readings are in an indeterminate area). On the second, fourth, sixth, eighth, ten, and beyond readings, the input is a logic one. Therefore, it will appear to the computer that the user has pressed and released the key three times in quick succession. Had this been a computer keyboard, pressing that key once would have produced three keystrokes.

Key contacts on moderate quality keyswitches bounce for between one and five milliseconds. To avoid false readings because of keybounce, you should scan the keyboard less often than once every five milliseconds. Therefore, the 10-50 millisecond figure given earlier will avoid keybounce problems on all but the lowest quality keyboards.

### 7.7.2 Reading Momentary Key Switches

Reading the dip switches like those appearing in your laboratory components is quite easy, once you've positioned the switches in their ultimate position you can read them at your leisure. Since the switches rarely change during normal operation, you don't need to read the switches very often. Once every second, five seconds, or even once every ten seconds may be sufficient, depending on the application. Consider, however, a momentary key switch like those found on a typical PC keyboard. These switches only register a closure while the operator holds them down. On some keyboards, a typical typist may only hold the key down for a tenth of a second or less. Therefore, the keyboard scanning software needs to scan the keyboard more often that this or it may miss some key presses.

Consider the case where your keyboard software scans a keyboard matrix once every 100 msec (one tenth of a second). If a typist can type slight faster than ten characters per second, it's quite possible for the typist to hit a key just after the software scans the keyboard and release the key just before the software scans the keyboard again. As far as the software is concerned, the key was never down. This, of course, will upset the typist because it will lose certain keystrokes introducing typographical errors into the document.

One solution is to scan the keyboard a little faster than the fastest typist you expect to encounter. This will guarantee that you see every down stroke on the keyboard and the scanning software will not miss any keystrokes. Unfortunately, there is still a problem with this approach. Consider the following section of a keyboard matrix:, note that the user is holding down the "A" and "S" keys at the same time:

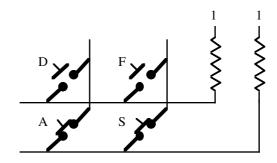

On an absolute time scale, one of these keys went down before the other. Therefore, the keyboard should return the code for the first key the user held down. With a slow scanning rate, like one tenth of a second, this may not work properly. For example, suppose the keyboard scans the left column first and the right column second. Also suppose that the user is typing the word "SAND" so the "S" key goes down first and the "A" key goes down second. Finally, assume that the user presses the "S" key immediately after the software scans the keyboard and presses "A" key before the next scan of the keyboard. On the previous scan the software did not see any keys down; on the current scan it sees two keys down. The major question is "which key did the user press first?" The software cannot tell if two (or more) keys go down between two keyboard scan operations. Most likely, it will emit the keycodes in the order it scans the columns. In the example above this will produce the key sequence "AS" rather than "SA" thereby *transposing* the keystrokes.

Since average typists can type two keys in succession *much* faster than they can press and release a single key, it stands to reason that the keyboard scanning routine needs to be faster than they can (reasonably) type two consecutive keys. The only way to prevent possible key transposition is to make sure that you scan the keyboard fast enough to ensure you detect only a single keystroke between keyboard scans (or users, in order to cause transposition, would have to type the keys so fast they couldn't be *sure* they didn't really type them out of order). Generally, scanning the keyboard every 20-40 milliseconds (or faster) should be sufficient. Of course, you don't want to scan the keyboard *too* fast because then your scanning routines will suffer from the effects of keybounce.

There is another major difference between scanning a keyboard matrix and scanning other types of switches. When you non-momentary contact switches, you're generally interested in determining whether the key is in the open or closed position; that is, you only want to know if the switch is on or off. When scanning a keyboard matrix you don't really care if a switch is up or down, what you really want to know is if it just went down or just went up. Most keyboards emit a keycode when you first press a key. Therefore, when scanning a keyboard you need to maintain the status of the keyboard on the *last* scan of the keyboard so you can compare that scan against the current one. If the two readings are different, then the user has just pressed or released a key. On a key down transition the system should emit a keystroke; it should ignore the key up transition. The following code sample demonstrates one way to do this.

```
; This call to scan reads up to eight keys and returns their current
; settings in the AL register. If a bit is zero, that key is in the
; up position, if a bit is one then the corresponding key is in the
; down position
                     al, ThisScan
                                            ;Move previous scan
             mov.
                      LastScan, al
                                            ; to LastScan variable
             MOV
             call
                      Scan
                                            ;Scan the keyboard
                      ThisScan, al
                                             ;Save result of scan.
; Okay, let's see if any of the keys have changed. The following
; xor instruction sets AL to zero if the current scan returned the
; same values as the previous scan.
             xor
                       al, LastScan
                      NoDifference
             jΖ
; Okay, AL now contains one bits where the keys have changed, zero
; bits where the keys are the same between the two scans. Lets
; determine which keys just went down. Since "ThisScan" contains
; ones where the keys are currently down, logically ANDing AL with
; "ThisScan" produces a bit map containing ones where the keys
; have just changed state and are in the down posotion. In other words,
; the key just went down.
             and
                       al, LastScan
; Okay, process each key individually:
                       al, 1
             shr
                       TryKey1
             jnc
       < Do whatever you should do for key zero>
```

<sup>4.</sup> Most keyboards support rollover and do not require that you release a key before pressing the next key.

```
TryKey1:
              shr
                        al, 1
              jnc
                        TryKey2
       < Do whatever you should do for key one>
TryKey2:
                        al, 1
              shr
                        TryKey3
              jnc
       < Do whatever you should do for key two>
TryKey3:
              shr
                        al, 1
              jnc
                        TryKey4
       < Do whatever you should do for key three>
TryKey4:
                        al, 1
              shr
              jnc
                        TryKey5
       < Do whatever you should do for key four>
TryKey5:
              shr
                        al, 1
                        TryKey6
              jnc
       < Do whatever you should do for key five>
TryKey6:
                        al, 1
              shr
                        TryKey7
              jnc
       < Do whatever you should do for key six>
TryKey7:
              shr
                        al, 1
                        NoDifference
              jnc
       < Do whatever you should do for key seven>
NoDifference:
```

### 7.7.3 Scanning LEDs

You can use this same scanning technique to control output devices as well as read input devices. For example, with eight output lines you can control up to sixteen LEDs rather than the eight LEDs you manipulated in earlier laboratory experiments in this manual. The schematic to this is

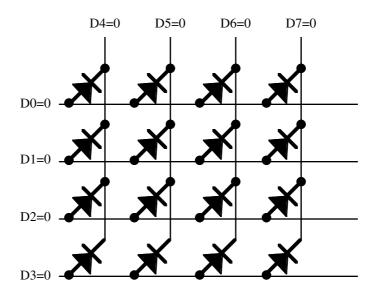

To emit light, an LED requires a logic one on the anode (the rows above) and a logic zero on the cathode (the columns above). Any other combination leaves the LED in the off state. Therefore, all the LEDs in the circuit above will be off. To turn on the LED in the upper left hand corner of this matrix, program D0 with a one and D5, D6, and D7 with a logic one:

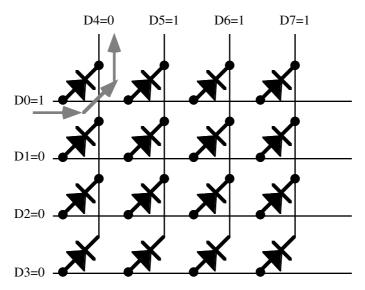

Programming D5, D6, and D7 with a logic one prevents the other three LEDs on the top row from turning on.

As long as D0 is a logic one, you can turn on or off any LED on the top row by programming bits D4..D7 with a zero (LED on) or a one (LED off). Unfortunately, you cannot control the LEDs on the other rows in an independent fashion at the same time. If D0 and D1 are both a logic one, then setting D4 to zero will turn on both LEDs where D4 intersects with D0 and D1. You cannot program one LED off and the other on while D0 and D1 are both one. The trick is to scan the rows one at a time and turn on the LEDs in each row in succession.

Of course, if you scan through the rows quickly turning specific LEDs on and, conversely, disabling the LEDs in the other rows, the LEDs themselves will only be on for a few brief microseconds, far too short a time to be visible to an observer. Therefore, the program must continually *refresh* the LEDs by constantly scanning them with the appropriate input values to ensure the LEDs are visible. Since the human eye's persistence is about one fifteenth of a second, you should refresh (relight) each LED about once every thirtieth of a second.

### 7.8 Time Dependent Code

Scanning a keyboard, and LED matrix, and many other operations requires you to introduce a short delay into your software. The most common, although naive, way to create a short loop is to introduce a small delay loop into the program, e.g.,

mov cx, 10000 DelayLp: loop DelayLp

The problem with a delay loop like this one is that it will produce inconsistent timings on different CPUs and systems. For example, this loop would take half the time to execute on a 66 MHz 80486 system as it takes on a 33 MHz 80486 system. Any software whose correct operation depends on a software delay loop like the one above will probably fail to run properly on a faster or slower machine than the one you use for software development.

The correct solution is to use a *hardware timer* to measure off a fixed amount of time regardless of the CPU frequency or system speed. Although the PC provides several hardware timer devices, you will not have to learn how to control this hardware in order to do reasonably accurate software delays. This is because the PC's BIOS (Basic Input/Output System) already maintains a real-time clock for you. About every 55 msec one of the system's timer chips generates a *timer interrupt*. The BIOS' timer interrupt handler responds to this interrupt and increments the double word at location 40:6C. The trick to writing a software delay loop that consumes the same amount of time on *any* machine is to count the number of loop iterations you execute between the moment the BIOS changes this memory location to the next time it changes it. After computing the number of iterations necessary for the 55 msec delay, you can delay your software for approximately the same amount of time by executing a similar loop using the computed number of iterations. The following code will compute the number of iterations for a 55 msec delay:

```
; DelayO provides a short delay so the real delay routine doesn't
; overflow during a 55 msec time period.
Delay0
             proc
             push
                        CX
                        cx, 1000
             mov
DelayLp0:
             loop
                        DelayLp0
             pop
                        CX
              ret
Delay0
              endp
; InitDelay returns a rough iteration value in the CX register.
; It waits until the BIOS changes the real time clock variable and then
; it counts the number of loop iterations until that value changes
; again.
RTC
                        <word ptr es:[6ch]>
             textequ
DelayConst
              word
InitDelay
             proc
                                     ;Preserve ES, AX, and CX in this procedure
             push
                        es
             push
                        ax
             push
                        CX
             mov
                        ax, 40h
                                    ; Point ES at BIOS variables
                        es, ax
; Wait until the BIOS real time clock variable changes
                        ax, RTC
             mov.
Wait4RTC:
              cmp
                        ax, RTC
                                    ; The BIOS will change this value
                        Wait4RTC
                                    ; within 55 msec
; Now that BIOS has just changed the RTC variable, it's time to start counting
; loop iterations until BIOS changes it again, 55 msec later.
                                    ;Assume up to 65,536 iterations
             mov
                        cx, 0
                        ax, RTC
                                    ;Get new RTC value
             mov
                                    ; Short delay to eat up some time
TimeRTC:
             call
                        Delay0
              cmp
                        ax, RTC
                                    ; Was there a change?
                        TimeRTC
                                    ; If not, repeat
              loope
; The loop above counted CX from 65,536 down to the termination point.
; We need to negate and decrement this value to compute the number of
; loop iterations this system requires for a 55 msec delay. Then save
; this away for use by the real delay routine later.
              neg
                        CX
              dec
                        CX
             mov
                        cs:DelayConst, cx
             pop
                        CX
             pop
                        ax
             gog
                        es
             ret
InitDelay
             endp
; After calling the InitDelay routine above to initialize the DelayConst
; variable, call this routine to delay approximately 55 msec (about 1/18th
; of a second).
Delay
             proc
             push
                        es
             push
                        ax
             push
; The following loop must be nearly identical to the TimeRTC loop in the
; InitDelay procedure. The only difference is that the loop must terminate
; because it counted CX down to zero rather than having the RTC variable
```

```
; change. This is easy to arrange by comparing AX against a value that
; never changes.
                                              ; Point ES at the segment
             mov
                       ax, cs
                                               ; containing DelayConst.
             mov
                       es, ax
                       cx, cs:DelayConst
                                             ;DelayConst never changes,
             MOV
                       ax, es:DelayConst
                                               ; so use it as our loop
             mov
Delay55ms:
                       Delay0
                                               ; test variable.
             call
                       ax, es:DelayConst
             cmp
                       Delay55ms
                                             ; Repeats until CX=0.
             loope
             pop
             pop
                        ax
                       es
             gog
             ret
Delay
             endr
```

To use this code, your program needs to call the InitDelay procedure at least once before ever calling the Delay procedure. This will initialize the DelayConst variable with the number of loop iterations Delay must execute for a 55 msec delay. After calling InitDelay, calls to Delay should consume approximately 1/18th seconds.

This technique provides a delay that is approximately 1/18th second on almost any system, assuming the clock speed does not change after you call the InitDelay routine. It is not exactly 1/18th second, but it should be close enough for most purposes. It will certainly be sufficiently close to 55 msec for scanning purposes.

One slight drawback to this scheme is that it only provides a delay of 55 msec. To obtain a longer delay is easy just make successive calls to the Delay routine. For example, to delay for about one second you would use the following procedure:

```
; SecDelay- Delays for about one second. It accomplishes this by calling the
             55 msec delay routine 18 times (55 msec is approx 1/18 sec).
SecDelay
             proc
             push
                       CX
                       cx, 18
             MOV
SecLp:
             call
                       Delay
             loop
                       SecLp
             pop
             ret.
SecDelav
             endn
```

To delay an amount of time less than 55 msec, you will need to divide the DelayConst variable by an appropriate value after calling the InitDelay routine. For example, to delay 10 msec, you need to divide DelayConst by 5.5. You can easily accomplish that by multiplying DelayConst by two and dividing by 11. The following code does this:

```
InitDelay
call.
          ax, DelayConst
mov
          dx, 0
mov.
shl
          ax, 1
                                ;32 bit shl operation multiplies
          dx, 1
rcl
                                 ; dx:ax by two.
          bx, 11
mov
div
                                  ;Divide dx:ax by 11.
mov
          DelayConst, ax
                                  ; Save away (DelayConst/5.5)
```

After the above sequence, calls to DelayConst will take approximately 10 msec rather than 55 msec. Please note that the Delay routine will produce increasingly inaccurate delay times as you reduce the value of DelayConst. This is due to the loop inside Delay0. If you have an 80386 or later processor, you can alleviate this problem by eliminating the Delay0 routine and using ecx to control the number of iterations in the InitDelay and Delay subroutines. This, however, makes the InitDelay and Delay routines a bit more complex since the loop instruction does not work properly with the ecx register.

### 7.9 Constructing the Hardware for the Laboratory

This chapter's laboratory exercises demonstrate keyboard scanning, key bounce, and LED scanning. This will require constructing a new circuit for the exercises. This circuit will allow you to scan four switches and four LEDs using six of your LEDs and the four position DIP switch from your first circuit<sup>5</sup>. You will also use a momentary contact switch to measure keybounce on your system. The schematics for these three experiments are quite simple, they are

Scanned LED Schematic:

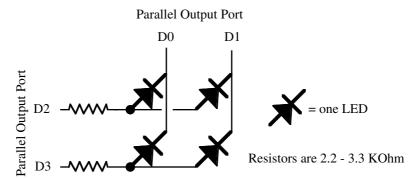

Scanned Keyboard Schematic:

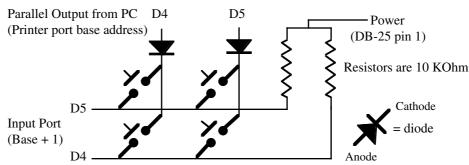

Keybounce Circuit Schematic:

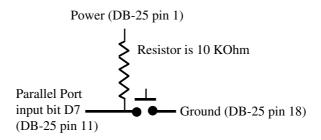

Key to compoents in circuit layout:

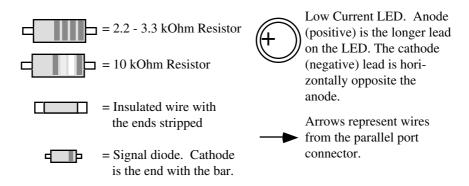

<sup>5.</sup> You will use two of the LEDs as diodes to produce the PC hardware from a short circuit when two switches on the same row are in the "on" position.

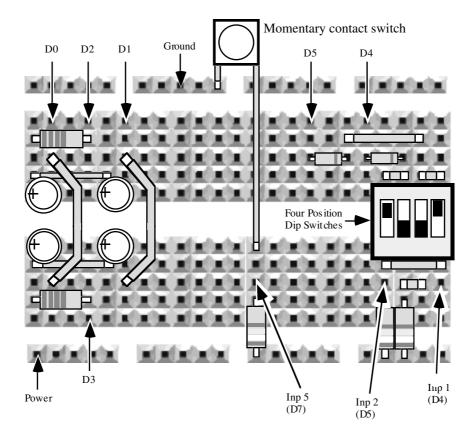

For those whose prototyping boards do not have the power and ground tie-point busses, use this layout:

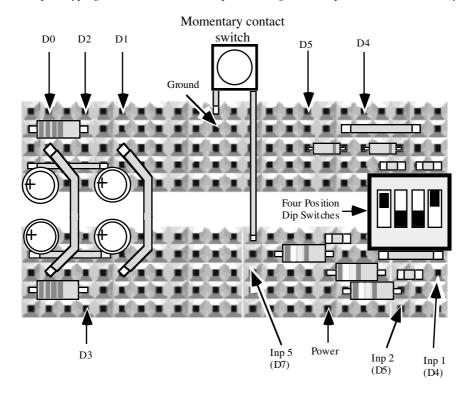

### 7.10 Before Coming to the Laboratory

Your pre-lab report should contain the following:

- A copy of this lab guide chapter with all the questions answered and corrected.
- A write-up on the CodeView debugger explaining in your own words out breakpoints and the watch window
  work. You should also explain how to run a program from inside CodeView and locate certain types of bugs
  using CodeView.
- A brief write-up explaining how keyswitch and LED scanning works.
- A brief description of each program you will be using in this laboratory (explain what it does and how to use
  it).
- You must also assemble the circuitry for this lab.

See Chapter Two of this laboratory manual for an example pre-lab report.

Note: your Teaching Assistant or Lab Instructor may elect to give a quiz before the lab begins on the material covered in the laboratory. You will do quite well on that quiz if you've properly prepared for the lab and studied up on the stuff prior to attending the lab. If you simply copy the material from someone else you will do poorly on the quiz and you will probably not finish the lab. Do not take this pre-lab exercise lightly.

### 7.11 Laboratory Exercises

In this laboratory you will perform the following activities:

- Use CodeView to set breakpoints within a program and locate some errors.
- Use CodeView to trace through sections of a program to discover problems with that program.
- Use CodeView to trace through some code you write to verify correctness and observe the calculation one step at a time.
- Write code to control LEDs on an external device and read switches from that device using a scanning technique.
- Explore keybounce and visual persistence, two physical real-world constraints on your software.
- Exercise 1: Running CodeView. The following program contains several bugs (noted in the comments). Enter this program into the system (note, this code is available as the file "Lab1\_7a.asm" on the accompanying diskette):

```
para public 'data'
dseg
              segment
Т
              word
                        0
ıΤ
              word
                        Λ
K
              word
dsea
              ends
              segment
                      para public 'code'
csea
              assume
                        cs:cseq, ds:dseq
; This program is useful for debugging purposes only!
; The intent is to execute this code from inside CodeView.
; This program is riddled with bugs. The bugs are very
; obvious in this short code sequence, within a larger
; program these bugs might not be quite so obvious.
Main
             proc
                        ax, dseg
             mov
                        ds, ax
             mov.
                        es, ax
             mov
```

```
; The following loop increments I until it reaches 10
ForILoop:
              inc
                        Ι
                        I, 10
              cmp
              jb
                        ForILoop
; This loop is supposed to do the same thing as the loop
; above, but we forgot to reinitialize I back to zero.
; What happens?
ForILoop2:
              inc
                        Τ
                        I, 10
              cmp
              jb
                        ForILoop2
; The following loop, once again, attempts to do the same
; thing as the first for loop above. However, this time we
; remembered to reinitialize I. Alas, there is another
; problem with this code, a typo that the assembler cannot
; catch.
                        I, 0
              mov
ForILoop3:
              inc
                        Τ
                        I, 10
              cmp
              jb
                        ForILoop
                                     ; << -- Whoops! Typo.
; The following loop adds I to J until J reaches 100.
; Unfortunately, the author of this code must have been
; confused and thought that AX contained the sum
; accumulating in J. It compares AX against 100 when
; it should really be comparing J against 100.
WhileJLoop:
              mov
                        ax, I
              add
                        J, ax
                        ax, 100
              cmp
                                                ;This is a bug!
                        WhileJLoop
              jb
              mov
                        ah, 4ch
                                               ;Quit to DOS.
              int
                        21h
Main
              endp
cseg ends
              segment
                        para stack 'stack'
sseg
stk
              db
                        1024 dup ("stack ")
              ends
sseq
                        para public 'zzzzzz'
zzzzzzseg
              segment
                        16 dup (?)
LastBytes
              db
zzzzzzseg
              ends
              end
                        Main
```

Assemble this program with the command:

The "/Zi" option instructions MASM to include debugging information for CodeView in the .EXE file. Note that the "Z" must be uppercase and the "i" must be lower case.

Load this into CodeView using the command:

CV lab1\_7

Your display should now look something like the following:

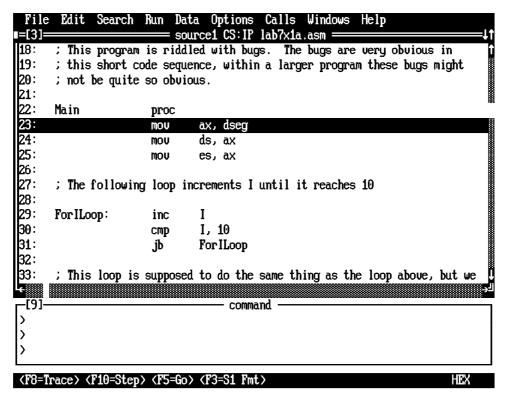

Note that CodeView highlights the instruction it will execute next (mov ax, dseg in the above code). Try out the trace command by pressing the key three times. This should leave the inc I instruction highlighted. Step through the loop and note all the major changes that take place on each iteration (note: remember jb=jc so be sure to note the value of the carry flag on each iteration as well).

**For your lab report:** Discuss the results in your lab manual. Also note the final value of I after completing the loop.

■ Exercise 2: Locating a bug. The second loop in the program contains a major bug. The programmer forgot to reset I back to zero before executing the code starting at label ForILoop2. Trace through this loop until it falls through to the statement at label ForILoop3.

For your lab report: Describe what went wrong and how pressing the key would help you locate this problem

Exercise 3: Locating another bug. The third loop contains a typo that causes it to restart at label ForILoop. Trace through this code using the key.

**For your lab report:** Describe the process of tracking this problem down and provide a description of how you could use the trace command to catch this sort of problem.

□ Exercise 4: Verifying correctness. Program Lab4\_7.asm is a corrected version of the above program. Single step through that code and verify that it works correctly.

For your lab report: Describe the differences between the two debugging sessions in your lab manual.

■ Exercise 5: Using Lab4\_7, open a watch window and add the watch expression "I" to that window. Set sticky breakpoints on the three jb instructions in the program. Run the program using the Go command and comment on what happens in the Watch window at each breakpoint.

**For your lab report:** Describe how you could use the watch window to help you locate a problem in your programs.

□ Exercise 6: Software Delay Loops. The lab6\_7.asm file contains a short software-based delay loop. Run this program and determine the value for the loop control variable that will cause a delay of 11 seconds. Note: the current value was chosen for a 66 MHz 80486 system; if you have a slower system you may want to reduce this value, if you have

a faster system, you will want to increase this value. Adjust the value to get the delay as close to 11 seconds as you can on your PC.

**For your lab report:** Provide the constant for you particular system that produces a delay of 11 seconds. Discuss how to create a delay of 1, 10, 20, 30, or 60 seconds using this code.

**For additional credit:** After getting the delay loop to run for 11 seconds on your PC, take the executable around to different systems with different CPUs and different clock speeds. Run the program and measure the delay. Describe the differences in your lab report.

□ Exercise 7: Hardware determined software delay loop. The lab7\_7.asm file contains a software delay loop that automatically determines the number of loop iterations by observing the BIOS real time clock variable. Run this software and observe the results.

**For your lab report:** Determine the loop iteration count and include this value in your lab manual. If your PC has a turbo switch on it, set it to "non-turbo" mode when requested by the program. Measure the actual delay as accurately as you can with the turbo switch in turbo and in non-turbo mode. Include these timings in your lab report.

**For additional credit:** Take the executable file around to different systems with different CPUs and different clock speeds. Run the program and measure the delays. Describe the differences in your lab report.

□ Exercise 8: Keyboard and LED scanning. Program lab8\_7.asm on the diskette continually scans the switches, stores their values into a byte, then scans the LEDs writing the switch values to the LEDs. Run this program with your circuitry and observe the results. Note that you should never have more than two switches on at the same time. Try turning on three or four switches and observe the results.

**For your lab report**: When you run the program you will notice that the LEDs are much dimmer than usual. Explain why in your lab report. Include a listing of this program with your lab report. Explain how it scans the keyboard and LEDs. Describe what happens if you turn on three or more switches.

**For additional credit:** Write two logic functions of two variables. Modify program lab8\_7.asm to read the inputs from two of the switches, compute the two results, and write these results back to the LEDs. Demonstrate the program and explain its operation in your lab report.

Exercise 9: Keybounce measurement. Program lab9\_7.asm on the diskette is a program that reads the momentary contact switch to see when it changes state. Once it changes state, this program reads the parallel port 50,000 consecutive times and stores away the readings into a memory array. After reading the switch 50,000 times is a row, this program scans through the array to see how many times the values in consecutive array elements are different. This number, divided by two, is the number of times that the key bounced.

This program reads the momentary contact switch on bit seven of the parallel printer input port. The PC's circuitry contains an inverter circuit, so this bit will contain a one when you press the switch, a zero when the switch is in the up position. Keep in mind that this switch reading will be opposite that of the other switches you scan in this laboratory.

There are some very high quality momentary contact switches available. Combined with the fact that fast PCs (e.g., 486s and Pentiums) take a tremendous amount of time to read the parallel port (because of added wait states for I/O devices), it is quite possible that your particular momentary contact switch will not produce any keybounce. If you run the lab9\_7 program and it reports zero key bounces, try slamming your finger on the momentary contact switch. Rough treatment generally produces keybounce. If this still doesn't work, use a piece of wire to simulate the momentary contact switch. Connect one end of the wire to ground and poke the other wire in the hole on the other side of the momentary contact switch. This will certainly produce a lot of keybounce, even on fast systems.

**For your lab report:** Describe how lab9\_7.asm works. Explain why the number of value changes in the key-board values array is twice the number of key bounces. After running lab9\_7 several times, compute the minimum, average, and maximum number of key bounces you detect for the series.

**For additional credit:** Modify the lab9\_7.asm program to read one of the dip switches rather than the momentary contact switch. Determine the number of key bounces when you switch the dip switch from one position to another.

■ Exercise 10: Processing keyswitches. Program lab10\_7 on the disk reads the momentary contact switch and displays a brief message whenever you press it. Run this program and press the momentary contact switch several times and observe the results.

**For your lab report:** Describe what happens when you press the momentary contact switch. Study the source code for this program and explain how it works. Discover how this code debounces the momentary contact switch and describe this process in your lab report.

**For additional credit:** Modify this program to scan the dip switches *as well as* the momentary contact switch. Put together a short *scan* routine that returns a bit map containing zeros if a switch is up and ones if a switch is down. Process the bitmap the scan routine returns to determine when a switch transitions from an open position to a closed position. Include the commented printout of this program with your lab report and explain how this program works in your lab report.

## 7.12 Sample Programs

This chapter's sample programs demonstrate several important concepts including extended precision arithmetic and logical operations, arithmetic expression evaluation, boolean expression evaluation, and packing/unpacking data.

## 7.12.1 Sample Program #1: 64-Bit Integer I/O

This first sample program reads and writes 64-bit unsigned integers. It demonstrates several extended precision operations. Note that this program requires an 80386 or later CPU.

```
; EX1_7.ASM
; This sample program provides two procedures that read and write
; 64-bit unsigned integer values on an 80386 or later processor.
              .xlist
              include stdlib.a
              includelibstdlib.lib
              .list
              .386
              option
                        segment:use16
dp
             textequ
                        <dword ptr>
byp
                        <byte ptr>
              textequ
dseg
             segment
                       para public 'data'
; Acc64 is a 64 bit value that the ATOU64 routine uses to input
; a 64-bit value.
Acc64
             aword
; Quotient holds the result of dividing the current PUTU value by
Ouotient
             aword
; NumOut holds the string of digits created by the PUTU64 routine.
NumOut
             byte
                        32 dup (0)
; A sample test string for the ATOI64 routine:
                        "123456789012345678",0
LongNumber
             byte
```

```
dseg
              ends
cseg
              segment
                        para public 'code'
                        cs:cseq, ds:dseq
              assume
; ATOU64-
              On entry, ES:DI point at a string containing a
              sequence of digits. This routine converts that
              string to a 64-bit integer and returns that
;
              unsigned integer value in EDX: EAX.
;
;
              This routine uses the algorithm:
;
              Acc := 0
              while digits left
                        Acc := (Acc * 10) + (Current Digit - '0')
                        Move on to next digit
              endwhile
ATOU64
              proc
                        near
                        di
              push
                                                ; Save because we modify it.
                        dp Acc64, 0
                                                ; Initialize our accumulator.
              mov
              mov
                        dp Acc64+4, 0
; While we've got some decimal digits, process the input string:
              sub
                        eax, eax
                                                ; Zero out eax's H.O. 3 bytes.
WhileDigits: mov
                        al, es:[di]
                        al, '0'
              xor
                                                ;Translates '0' .. '9' -> 0..9
                        al, 10
              cmp
                                                ; and everything else is > 9.
                        NotADigit
              jа
; Multiply Acc64 by ten. Use shifts and adds to accomplish this:
                        dp Acc64, 1
              shl
                                                ; Compute Acc64*2
              rcl
                        dp Acc64+4, 1
              push
                        dp Acc64+4
                                                ;Save Acc64*2
                        dp Acc64
              push
              shl
                        dp Acc64, 1
                                                ; Compute Acc64*4
              rcl
                        dp Acc64+4, 1
              shl
                        dp Acc64, 1
                                                ;Compute Acc64*8
              rcl
                        dp Acc64+4, 1
                                                ;Compute Acc64*10 as
              pop
                        edx
                                                ; Acc64*2 + Acc64*8
              add
                        dp Acc64, edx
                        edx
              pop
                        dp Acc64+4, edx
              adc
; Add in the numeric equivalent of the current digit.
; Remember, the H.O. three words of eax contain zero.
              add
                        dp Acc64, eax
                                                ;Add in this digit
              inc
                        di
                                                ; Move on to next char.
                        WhileDigits
                                                ; Repeat for all digits.
              jmp
```

; Okay, return the 64-bit integer value in eax.

```
edx, dp Acc64+4
             mov
             pop
                        di
              ret
ATOU64
             endp
; PUTU64-
             On entry, EDX: EAX contain a 64-bit unsigned value.
             Output a string of decimal digits providing the
             decimal representation of that value.
             This code uses the following algorithm:
                 di := 30;
                 while edx:eax <> 0 do
                        OutputNumber[di] := digit;
                        edx:eax := edx:eax div 10
;
                        di := di - 1;
;
;
                  endwhile
                  Output digits from OutNumber[di+1]
                        through OutputNumber[30]
PUTU64
             proc
             push
                        es
             push
                        eax
             push
                        ecx
             push
                        edx
              push
                        di
             pushf
                        di, dseg
                                              ;This is where the output
             mov
             mov
                        es, di
                                               ; string will go.
              lea
                        di, NumOut+30
                                               ;Store characters in string
              std
                                               ; backwards.
                        byp es:[di+1],0
                                               ;Output zero terminating byte.
             mov.
; Save the value to print so we can divide it by ten using an
; extended precision division operation.
                        dp Quotient, eax
             mov.
                        dp Quotient+4, edx
             mov
; Okay, begin converting the number into a string of digits.
                        ecx, 10
                                               ; Value to divide by.
             mov
DivideLoop:
                        eax, dp Quotient+4
                                               ;Do a 64-bit by
             mov
                        edx, edx
                                               ; 32-bit division
              sub
              div
                        ecx
                                               ; (see the text
             mov
                        dp Quotient+4, eax
                                              ; for details).
                        eax, dp Quotient
             mov.
              div
                        ecx
             mov
                        dp Quotient, eax
```

eax, dp Acc64

NotADigit:

mov

```
; At this time edx (dl, actually) contains the remainder of the
; above division by ten, so dl is in the range 0..9. Convert
; this to an ASCII character and save it away.
              mov
                        al, dl
              or
                        al, '0'
              stosb
; Now check to see if the result is zero. When it is, we can
; quit.
                        eax, dp Quotient
              mov
              or
                        eax, dp Quotient+4
                        DivideLoop
              jnz
OutputNumber: inc
                        di
              puts
              popf
                        di
              pop
                        edx
              pop
              pop
                        есх
              pop
                        eax
                        es
              pop
              ret
PUTU64
              endp
; The main program provides a simple test of the two routines
; above.
Main
              proc
              mov
                        ax, dseg
              mov
                        ds, ax
              mov
                        es, ax
              meminit
              lesi
                        LongNumber
                        ATOU64
              call
              call
                        PutU64
              printf
              byte
                        cr,lf
              byte
                        "%x %x %x %x",cr,lf,0
              dword
                        Acc64+6, Acc64+4, Acc64+2, Acc64
Quit:
              ExitPgm
                                                ; DOS macro to quit program.
Main
              endp
              ends
cseg
                        para stack 'stack'
sseg
              segment
stk
              byte
                        1024 dup ("stack
sseg
              ends
zzzzzzseg
                        para public 'zzzzzz'
              segment
                        16 dup (?)
LastBytes
              byte
zzzzzzseg
              ends
              end
                        Main
```

## 7.12.2 Sample Program #2: Stopwatch Application

This sample program uses the circuity you constructed for this chapter's laboratory exercises. It reads the momentary contact switch to trigger a stopwatch. After you press the momentary contact switch, the computer starts timing until you press the switch a second time. It then displays the number of elapsed seconds.

```
; EX2_7.ASM
; This program is a "stopwatch" application. It uses
; circuitry you build for the lab exercises in lab #7
; to turn the stopwatch on and off. Whenever you press
; the momentary contact switch, the stopwatch begins
; running. When you press it a second time, the
; stopwatch terminates execution and display the
; elapsed time.
             .xlist
                       stdlib.a
             include
             includelibstdlib.lib
             .list
; Location of BIOS variables:
LPT1
                                               ;LPT1 port base address.
             textequ
                        <es:[0ah]>
                                               ; Change to OAh for LPT2
                                               ; or OCh for LPT3.
RTC
             textequ
                       <es:[6ch]>
                                               ; Real Time Clock variable.
             textequ
                       <word ptr>
wp
             segment
                       para public 'data'
dseq
; Parallel Port addresses:
InPort
             word
; Dummy is a variable the timing loop compares against itself to match
; the timing in the InitDelay routine.
Dummy
             word
; Timed value is an empirically determined constant which provides a
; suitable delay on whatever machine we are running on. The program
; computes a reasonable value for this variable.
TimerValue
             dword
; TimerSave contains a copy of the BIOS timer variable that we read
; when the user first presses the momentary contact switch.
; TimerResult holds the difference in time between the first and
; second press of the momentary contact switch.
TimerSave
             dword
                        0
TimerResult dword
; TimeStr is an array of characters that hold the output string.
TimeStr
             byte
                       16 dup (0)
```

```
dseq
             ends
              segment
                       para public 'code'
cseq
              assume
                        cs:cseg, ds:dseg
; Initialize the TimerValue variable that contains the number of loop
; interations for a 1/18th second delay.
InitDelay
             proc
              push
                        es
              push
                        ax
; Okay, let's see how long it takes to count down 1/18th of a second.
; RTC is a magic location in the BIOS variables (segment 40h) which
; the Real Time Clock code increments every 55~\mathrm{ms} (about 1/18.2~\mathrm{secs}).
; This code waits for this location to change, then it counts off how
; long it takes to change again. By executing that same loop again
; we can get (roughly) equivalent time delays on two separate machines.
                        ax, 40h
              mov
                                                ; Segment address of BIOS vars.
              mov
                        es, ax
             mov
                        ax, RTC
                                                ; Wait for timer to change.
RTCMustChange:cmp
                        ax, RTC
                        RTCMustChange
              jе
; Okay, begin timing the number of iterations it takes for an 18th of a
; second to pass. The align directive ensures that this loop and Delay's
; corresponding loop both fall on the same cache line boundary.
              mov
                        wp TimerValue, 0
              mov
                        wp TimerValue+2, 0
                        ax, RTC
              mov
              align
                        16
TimeRTC:
                        ax, RTC
              cmp
                        TimerDone
              jne
              sub
                        wp TimerValue, 1
                        wp TimerValue+2, 0
              sbb
                        TimeRTC
              jne
                        wp TimerValue, 0
              cmp
                        TimeRTC
              jne
; Negate the count down value and decrement it to compute the number
; of times the delay loop must repeat the loop above.
                        wp TimerValue+2
TimerDone:
              neg
                                               ;32-bit negate of
                        wp TimerValue
                                                ; TimerValue.
              neg
                        wp TimerValue+2, 0
              sbb
                        ax
              pop
              pop
                        es
              ret
InitDelay
              endp
             This routine delays for roughly a fixed time period on
; Delay-
              any machine, regardless of CPU or clock rate (May vary by
              a factor of two or so, but it not as sensitive to CPU
              speed as a simple LOOP instr).
```

```
Delay
             proc
             push
                       es
             push
                       ax
             mov
                        ax, dseg
             mov
                        es, ax
                       wp TimerValue+2
                                              ;Save these values
             push
                       wp TimerValue
                                               ; so we can modify them
             push
                       ax, Dummy
             mov
                                               ; Compare this with itself.
             align
                       16
TimeRTC:
                       ax, es:Dummy
             cmp
                       DelayDone
             jne
                                               ; Never taken.
             sub
                       wp TimerValue, 1
                       wp TimerValue+2, 0
             sbb
                       TimeRTC
             jne
                       wp TimerValue, 0
             cmp
                       TimeRTC
             jne
DelayDone:
                       wp TimerValue
             pop
                       wp TimerValue+2
             pop
                       ax
             pop
             pop
                       es
             ret
Delay
             endp
Main
             proc
             mov
                       ax, dseg
             mov
                       ds, ax
; First, get the base address of the printer port:
                       dx, 40h
             mov
             mov
                       es, dx
             mov
                       dx, LPT1
                                             ;Get printer port base address.
             inc
                                              ; Add one to get the address
                       dx
             mov
                       InPort, dx
                                              ; of the input port.
                                              ; Point DX at prtr control port.
             inc
                       dx
                       al, 0
             mov
                                              ;Turn on power to circuitry.
             out
                       dx, al
             print
                       cr,lf
             byte
                       "Stopwatch Application", cr, lf
             byte
                        "----",cr,lf
             byte
             byte
                       cr,lf
             byte
                       "Press the momentary contact switch to begin "
                       "timing an event.",cr,lf
             byte
                       "Press it again to stop timing the event."
             byte
                       cr,lf
             byte
             byte
                       1f
             byte
; Initialize the software delay routine and adjust the TimerDelay
; variable (by dividing it by four) to produce a 14 msec delay rather
; than a 55 ms delay.
```

```
call
                                                                                          InitDelay
                                                    shr
                                                                                           wp TimerValue+2, 1 ;32-bit shr two bits
                                                     rcr
                                                                                           wp TimerValue, 1
                                                                                                                                                                                   ; operation.
                                                                                           wp TimerValue+2, 1
                                                     shr
                                                     rcr
                                                                                          wp TimerValue, 1
; Okay, continually process the momentary contact switch until the
; user presses it.
StartLoop:
                                                                                           dx, InPort
                                                    mov
                                                                                                                                                                                   ; Read the switch.
                                                    in
                                                                                           al, dx
                                                    test
                                                                                           al, 80h
                                                                                                                                                                                   ;See if it's down.
                                                     jz
                                                                                           StartLoop
                                                    call
                                                                                           Delay
                                                                                                                                                                                    ; Debounce switch.
; Okay, the user just pressed the momentary contact switch.
; Read the time (in clock ticks) from the DOS BIOS variable
; and save this for later use. Note: the CLI instruction below
; disables interrupts while reading the timer value from memory.
; This prevents a timer interrupt from changing the value while
; we're in the middle of reading it. The STI instruction turns % \left( 1\right) =\left( 1\right) \left( 1\right) +\left( 1\right) \left( 1\right) \left( 1\right) +\left( 1\right) \left( 1\right) \left(
; the interrupt back on, which is necessary if you want BIOS
; to continue updating the timer value.
                                                    mov
                                                                                           dx, 40h
                                                                                                                                                                                   ; Point ES at BIOS variables.
                                                    mov.
                                                                                           es, dx
                                                    cli
                                                    mov
                                                                                           ax, RTC
                                                                                                                                                                                   ;Get current timer reading
                                                    mov
                                                                                           wp TimerSave, ax
                                                                                                                                                                                    ; and save away.
                                                                                           ax, RTC+2
                                                    mov
                                                    mov
                                                                                           wp TimerSave+2, ax
                                                    sti
; Wait for the user to release the switch:
Wait4Release: mov
                                                                                           dx, InPort
                                                                                           al, dx
                                                    in
                                                                                           al, 80h
                                                    test
                                                                                           Wait4Release
                                                     jnz
                                                    call
                                                                                          Delay
                                                                                                                                                                                    ; Debounce switch.
; Okay, wait for the user to press the switch again.
Wait4Press:
                                                                                           dx, InPort
                                                  mov
                                                                                          al, dx
                                                    in
                                                                                          al, 80h
                                                    test
                                                                                           Wait4Press
                                                     jΖ
; The user just pressed the momentary contact switch. Read the
; BIOS timer variable so we can compute the elapsed time.
; Once again, the interrupts should be off while we read this
; variable so BIOS doesn't update the timer value inbetween our
; reading the two words of this variable.
                                                    cli
                                                    mov
                                                                                           ax, RTC
                                                     sub
                                                                                           ax, wp TimerSave
                                                    mov
                                                                                          wp TimerResult, ax
                                                    mov
                                                                                          ax, RTC+2
```

```
sbb
                       ax, wp TimerSave+2
             mov
                       wp TimerResult+2, ax
             sti
; Now it's time to output the elapsed time (in hh:mm:ss form)
; There are approximately 65455 clock ticks in one hour. The
; following division computes the number of elapsed hours.
                       cx, 65455
             mov
             mov
                       dx, wp TimerResult+2
             mov
                       ax, wp TimerResult
             div
                       CX
                       ch, al
                                              ;Save # of hours in CH
             mov
; There are approximately 1091 clock ticks in a minute, compute
; the minute value here.
                       ax, dx
                                               ;Remainder easily fits ax
             mov
                       dx, dx
             sub
                       bx, 1091
             mov
                                               ;1091 ticks in a minute
             div
             mov
                       cl, al
                                               ;Save # of minutes in CL
; There are approximately 18 clock ticks per second. Compute
; the seconds value here.
             mov
                       ax, dx
             sub
                       dx, dx
             mov.
                       bx, 18
             div
                       bx
             push
                       ax
                                               ; Save seconds.
; Okay, we're down to fractions of a second. Multiply the
; remainder by 100 and divide by 18 to get 1/100s of a second.
             mov
                       ax, dx
                       dx, 100
             mov
             mul
                       dx
             mov
                       bx, 18
             div
                       bx
                       dl, al
                                             ;Store away 1/100s.
             mov.
                       ax
             pop
                       dh, al
             mov
                                              ;Store away seconds.
; Okay, all the STDLIB TTOAM routine to convert this time
; to an ASCII string. Then print the string and free up
; the memory allocated by TTOAM.
             print
             byte
                       "Time: ",0
             lesi
                       TimeStr
             ttoa
             puts
             putcr
Quit:
             ExitPgm
                                               ; DOS macro to quit program.
Main
             endp
cseg
             ends
```

```
para stack 'stack'
sseg
             segment
stk
             db
                       1024 dup ("stack ")
sseg
             ends
                       para public 'zzzzzz'
zzzzzzseg
             segment
LastBytes
             db
                       16 dup (?)
             ends
zzzzzzseg
             end
                       Main
```

## 7.12.3 Sample Program #3: Arithmetic Expressions

This program demonstrates how to convert a few arithmetic expressions into assembly language.

```
; EX3_7.ASM
; Several examples demonstrating how to convert various
; arithmetic expressions into assembly language.
              .xlist
              include stdlib.a
              includelibstdlib.lib
              .list
                       para public 'data'
dseq
              segment
; Arbitrary variables this program uses.
             word
             word
             word
             word
             word
dseg
             ends
                       para public 'code'
              segment
cseg
                       cs:cseg, ds:dseg
              assume
; GETI-Reads an integer variable from the user and returns its
       its value in the AX register.
geti
                        <call _geti>
              textequ
_geti
              proc
              push
                        es
             push
                        di
              getsm
              atoi
              free
                        di
             pop
             pop
                        es
              ret
_geti
              endp
Main
              proc
```

ax, dseg

mov

```
mov.
                      ds, ax
             mov
                      es, ax
             meminit
             print
             byte
                      "Abitrary expression program", cr, lf
             byte
                       "----", cr, lf
             byte
                      1f
                      "Enter a value for u: ",0
             byte
             geti
             mov
                      u, ax
             print
             byte
                      "Enter a value for v: ",0
             geti
             mov
                      v, ax
             print
             byte
                      "Enter a value for w: ",0
             geti
             mov
                      w, ax
             print
             byte
                      "Enter a non-zero value for x: ",0
             geti
             mov
                      x, ax
             print
             byte
                      "Enter a non-zero value for y: ",0
             geti
             mov
                      y, ax
; Okay, compute Z := (X+Y)*(U+V*W)/X and print the result.
             print
             byte
                     cr,lf
                      "(X+Y) * (U+V*W)/X is ",0
             byte
             mov
                      ax, v
                                            ;Compute V*W
             imul
                                            ; and then add in
                      W
                                            ; U.
             add
                      ax, u
                      bx, ax
                                            ; Save in a temp location for now.
             mov
             mov
                      ax, x
                                           ;Compute X+Y, multiply this
                      ax, y
             add
                                            ; sum by the result above,
             imul
                      bx
                                            ; and then divide the whole
             idiv
                                           ; thing by X.
                     X
             puti
             putcr
; Compute ((X-Y*U) + (U*V) - W)/(X*Y)
             print
                      "((X-Y*U) + (U*V) - W)/(X*Y) = ",0
             byte
             mov
                                            ;Compute y*u first
                      ax, y
             imul
                      u
             mov
                      dx, X
                                           ; Now compute X-Y*U
             sub
                      dx, ax
             mov
                      cx, dx
                                           ;Save in temp
```

```
mov
                        ax, u
                                                ;Compute U*V
              imul
                        V
              add
                        cx, ax
                                                ; Compute (X-Y*U) + (U*V)
              sub
                                                ; Compute ((X-Y*U) + (U*V) - W)
                        CX, W
                                                ;Compute (X*Y)
              mov
                        ax, x
              imul
              xchq
                        ax, cx
              cwd
                                                ; Compute NUMERATOR/(X*Y)
              idiv
                        CX
              puti
              putcr
Quit:
              ExitPgm
                                                ; DOS macro to quit program.
Main
              endp
cseg
              ends
                        para stack 'stack'
sseq
              segment
             byte
                        1024 dup ("stack ")
stk
sseg
              ends
zzzzzzseg
             segment
                        para public 'zzzzzz'
LastBytes
             byte
                        16 dup (?)
zzzzzzseg
              ends
              end
                        Main
```

# 7.12.4 Sample Program #4:DeMorgan's Theorems

This sample program executes several different boolean expressions. Pairs of these expressions always compute identical results since DeMorgan's theorems claim they are equivalent. Executing this program demonstrates that equivalency.

```
; EX4_7.ASM
; This program demonstrates DeMorgan's theorems and
; various other logical computations.
              .xlist
              include stdlib.a
              includelibstdlib.lib
              .list
dseg
              segment
                        para public 'data'
; Boolean input variables for the various functions
; we are going to test.
                        0
             byte
а
b
             byte
dseg
             ends
```

```
segment para public 'code'
cseg
            assume cs:cseg, ds:dseg
; Get0or1-
            Reads a "0" or "1" from the user and returns its
            its value in the AX register.
get0or1
            textequ <call _get0or1>
_get0or1
            proc
            push
                     es
            push
                     di
            getsm
            atoi
            free
                     di
            pop
            pop
                      es
            ret
_get0or1
            endp
Main
            proc
            mov
                     ax, dseg
            mov
                     ds, ax
            mov.
                     es, ax
            meminit
            print
                      "Demorgan's Theorems", cr, lf
            byte
            byte
                      "----",cr,lf
                      1f
            byte
                      "According to Demorgan's theorems, all results"
            byte
                      "between the dashed lines", cr, lf
            byte
            byte
                      "should be equal.", cr, lf
            byte
                     1f
            byte
                      "Enter a value for a: ",0
            get0or1
            mov
                      a, al
            print
            byte
                      "Enter a value for b: ",0
            get0or1
                      b, al
            mov
            print
                      "----", cr, lf
            byte
            byte
                      "Computing not (A and B): ",0
                      ah, 0
            mov
            mov
                      al, a
             and
                      al, b
                      al, 1
            xor
                                           ;Logical NOT operation.
            puti
            putcr
```

```
print
byte
         "Computing (not A) OR (not B): ",0
mov
         al, a
xor
         al, 1
mov
         bl, b
         bl, 1
xor
         al, bl
or
puti
print
byte
         cr,lf
byte
                 -----", cr, lf
byte
         "Computing (not A) OR B: ",0
mov
         al, a
xor
         al, 1
or
         al, b
puti
print
byte
         cr,lf
         "Computing not (A AND (not B)): ",0
byte
mov
         al, b
         al, 1
xor
and
         al, a
xor
         al, 1
puti
print
byte
         cr,lf
byte
                 -----", cr, lf
byte
         "Computing (not A) OR B: ",0
mov
         al, a
xor
         al, 1
or
         al, b
puti
print
byte
         cr,lf
         "Computing not (A AND (not B)): ",0
byte
mov
         al, b
         al, 1
xor
         al, a
and
xor
         al, 1
puti
print
byte
         cr,lf
byte
         "----", cr, lf
byte
         "Computing not (A OR B): ",0
mov
         al, a
or
         al, b
xor
         al, 1
puti
print
byte
         cr,lf
         "Computing (not A) AND (not B): ",0
byte
mov
         al, a
xor
         al, 1
and
         bl, b
xor
         bl, 1
and
         al, bl
puti
```

```
print
             byte
                        cr,lf
             byte
              byte
Quit:
              ExitPgm
                                                ;DOS macro to quit program.
Main
              endp
              ends
csea
sseg
              segment
                        para stack 'stack'
stk
             byte
                        1024 dup ("stack
sseg
              ends
                        para public 'zzzzzz'
zzzzzzseg
              segment
                        16 dup (?)
LastBytes
             byte
zzzzzzseg
              ends
              end
                        Main
```

## 7.12.5 Sample Program #5: Packing and Unpacking Data

This program demonstrates how to work with packed data. It reads a date from the user, checks the consistency of that date, and then packs it into the date format described in Chapter One of the textbook. This program then unpacks that date and uses the STDLIB dtoam routine to convert it to a string for printing.

```
; EX5_7.ASM
       This program demonstrates how to pack and unpack
       data types. It reads in a month, day, and year value.
       It then packs these values into the format the textbook
       presents in chapter two. Finally, it unpacks this data
;
       and calls the stdlib DTOA routine to print it as text.
              .xlist
              include
                        stdlib.a
              includelibstdlib.lib
              .list
              segment
                       para public 'data'
dseg
Month
             byte
                                    ; Holds month value (1-12)
Day
             byte
                        ?
                                    ; Holds day value (1-31)
Year
             byte
                        ?
                                    ;Holds year value (80-99)
Date
              word
                                    ; Packed data goes in here.
dseg
              ends
                       para public 'code'
cseg
              segment
                        cs:cseq, ds:dseq
              assume
; GETI-Reads an integer variable from the user and returns its
      its value in the AX register.
```

#### Lab Ch09

```
geti
              textequ
                        <call _geti>
_geti
             proc
              push
                        es
              push
                        di
              getsm
              atoi
              free
              pop
                        di
                        es
              pop
              ret
_geti
              endp
Main
              proc
              mov
                        ax, dseg
             mov
                        ds, ax
             mov
                        es, ax
             meminit
              print
             byte
                        "Date Conversion Program", cr, lf
             byte
                        "----",cr,lf
              byte
                        lf,0
; Get the month value from the user.
; Do a simple check to make sure this value is in the range
; 1-12. Make the user reenter the month if it is not.
GetMonth:
              print
                        "Enter the month (1-12): ",0
              byte
              geti
                        Month, al
             mov
                        ax, 0
              cmp
                        BadMonth
              jе
              cmp
                        ax, 12
              jbe
                        GoodMonth
BadMonth:
             print
              byte
                        "Illegal month value, please re-enter", cr, lf, 0
                        GetMonth
              jmp
GoodMonth:
; Okay, read the day from the user. Again, do a simple
; check to see if the date is valid. Note that this code
; only checks to see if the day value is in the range 1-31.
; It does not check those months that have 28, 29, or 30
; day months.
GetDay:
              print
              byte
                        "Enter the day (1-31): ",0
              geti
                        Day, al
              mov
              cmp
                        ax, 0
              je
                        BadDay
                        ax, 31
              cmp
              jbe
                        GoodDay
BadDay:
              print
                        "Illegal day value, please re-enter", cr, lf, 0
              byte
```

```
jmp
                       GetDay
GoodDay:
; Okay, get the year from the user.
; This check is slightly more sophisticated. If the user
; enters a year in the range 1980-1999, it will automatically
; convert it to 80-99. All other dates outside the range
; 80-99 are illegal.
GetYear:
             print
             byte
                        "Enter the year (80-99): ",0
             geti
                        ax, 1980
              cmp
              jb
                        TestYear
              cmp
                        ax, 1999
              ja
                       BadYear
                        dx, dx
             sub
                                               ; Zero extend year to 32 bits.
                        bx, 100
             mov
             div
                        bx
                                               ;Compute year mod 100.
             mov
                        ax, dx
                       GoodYear
              jmp
TestYear:
                       ax, 80
             cmp
                        BadYear
              jb
                        ax, 99
              cmp
              jbe
                        GoodYear
BadYear:
             print
             byte
                        "Illegal year value. Please re-enter", cr, 1f, 0
              jmp
                        GetYear
GoodYear:
                        Year, al
             mov
; Okay, take these input values and pack them into the following
; 16-bit format:
                8 7
       bit 15
;
               1.1
          1
          MMMMDDDD DYYYYYYY
                       ah, 0
             mov
             mov
                       bh, ah
             mov
                        al, Month
                                               ;Put Month into bit positions
                       cl, 4
                                               ; 12..15
             mov
                       ax, cl
             ror
                       bl, Day
                                               ; Put Day into bit positions
             mov
             mov
                        cl, 7
                                               ; 7..11.
             shl
                       bx, cl
                        ax, bx
                                               ;Create MMMMDDDD D0000000
              or
                        al, Year
                                               ;Create MMMMDDDD DYYYYYYY
              or
             mov
                        Date, ax
                                               ; Save away packed date.
; Print out the packed date (in hex):
```

print
byte

putw

"Packed date = ",0

Lab 7-349

putcr

```
; Okay, the following code demonstrates how to unpack this date
; and put it in a form the standard library's LDTOAM routine can
; use.
                       ax, Date
                                               ;First, extract Month
             mov.
                       cl, 4
             mov
                        ah, cl
             shr
                        dh, ah
                                               ;LDTOAM needs month in DH.
             mov
                       ax, Date
                                               ; Next get the day.
             mov
             shl
                        ax, 1
                        ah, 11111b
             and
                        dl, ah
             mov
                                               ;Day needs to be in DL.
             mov
                        cx, Date
                                               ; Now process the year.
             and
                       cx, 7fh
                                               ;Strip all but year bits.
             print
                        "Date: ",0
             byte
             ldtoam
                                               ; Convert to a string
             puts
             free
             putcr
Quit:
             ExitPgm
                                               ; DOS macro to quit program.
Main
             endp
             ends
cseq
                       para stack 'stack'
             segment
sseq
stk
             byte
                       1024 dup ("stack
ssea
             ends
zzzzzzseg
             segment
                       para public 'zzzzzz'
LastBytes
                       16 dup (?)
             byte
zzzzzzseg
             ends
             end
                       Main
```

## 7.13 Programming Projects

Program #1: Write a program that inputs four integer variables from the user, I, J, K, and L, and prints the results of the following computations. Be sure to check for division by zero and possible arithmetic overflow in each computation.

```
a) ((I*J)/(I-J) + (I-K) * (L-K) * (K-J)) / 2
b) (-I)/2 * (J+K-(L*J))/J
c) (J/(L-2) - 5) * (I-K)
```

☐ Program #2: Write a program that reads two 32 bit hexadecimal values from the user and performs the following extended precision operations these two values:

Addition, Subtraction, AND, OR, XOR

Also perform the following monadic (single operand) operations on both of the operands:

NOT, NEG, SHL, SHR, RCL, RCR, SAR (Shift or rotate values by one bit).

Do *not* use the 80386 32 bit registers. Use only the 16 bit registers available on all processors. Be sure to print the input operands, the operation performed, and the results obtained. Print all values in hex.

☐ Program #3: Write two routines that perform an extended precision (32 bit) ROL and ROR operation on DX:AX. These two routines must leave DX:AX and the carry flag with appropriate values

- Program #4: Write a program that reads a 32 bit hexadecimal value from the user and counts the number of one bits in the input value (e.g., an input of 8888FFFF would produce 20) and prints them to the display. The program should repeat this operation over and over again until the user enters zero.
- Program #5: Modify the stopwatch sample application to print the time in the form HH:MM:SS.DD where DD is time given in hundredths of a second. Of course, the system clock isn't accurate to 1/100 second, but you can still convert the time to this format and display it that way.
- □ Program #6: Modify sample program #1 in this chapter (the 64-bit integer I/O application) so that it will work on any processor, not just 80386 and later processors.
- Program #7: Modify sample program #5 in this chapter (the date program) so that it:

  a) Properly verifies legal day values (e.g., 28 vs. 29 vs. 30 vs. 31) give the month and year values. Note that a leap year is any year divisible by four unless it is also divisible by 100 and not divisible by 400 (e.g., 1900 is not a leap year but 2000 is a leap year). Hint: You can use the and instruction to easily compute modulo 4
  - b) Allows the user to enter any year.
  - c) Provides its own conversion from DATE format to a string of the form MMM DD YYYY where MMM is a string of the form JAN, FEB, MAR, etc.

### 7.14 Answers to Selected Exercises